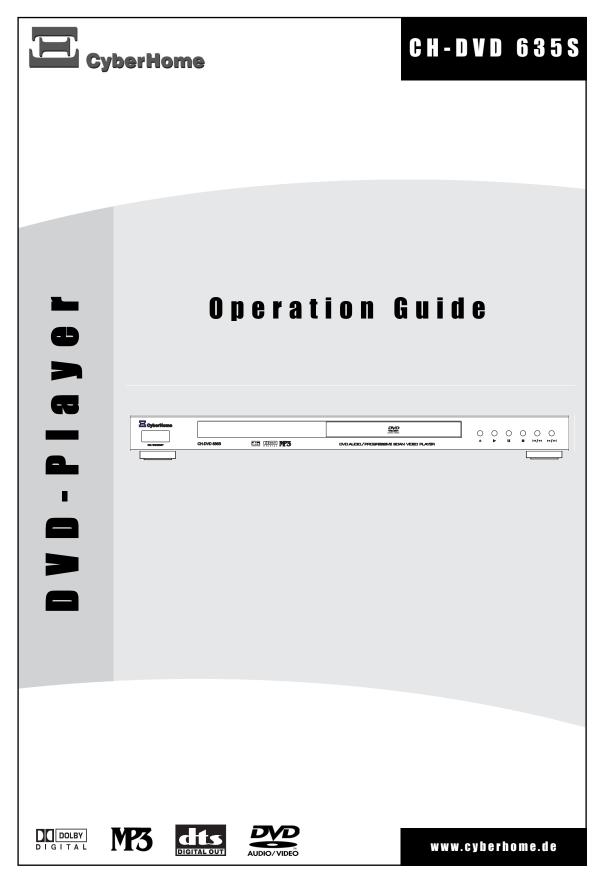

## CONTENT

| Introduction                                                                                                    | 5                                                                                                    |
|----------------------------------------------------------------------------------------------------|----------------------------------------------------------------------------------------------------|
| Accessories                                                                                                    | 5                                                                                                    |
| Region code information                                                                                                    | 5                                                                                                    |
| Compatibility                                                                                                    | 6                                                                                                    |
| Usable disc types                                                                                                    | 6                                                                                                    |
| Compatibility of PC created discs                                                                                                    | 6                                                                                                    |
| DVD-Audio compatibility                                                                                                    | 7                                                                                                    |
| SACD compatibility                                                                                                    | 7                                                                                                    |
| HDCD compatibility                                                                                                    |                                                                                                    |
| Data transfer rates                                                                                                    |                                                                                                    |
| Taking care of player and discs                                                                                                    |                                                                                                    |
| Handling of discs                                                                                                    |                                                                                                    |
| Cleaning of discs                                                                                                    |                                                                                                    |
| Storage of discs                                                                                                    |                                                                                                    |
| Discs to avoid                                                                                                    |                                                                                                    |
| Disc accessories                                                                                                    |                                                                                                    |
| Cleaning of the DVD player                                                                                                    |                                                                                                    |
| Operation                                                                                                    |                                                                                                    |
| Operation of control panel                                                                                                    |                                                                                                    |
| Operation of rear panel<br>Operation of VFD display                                                                                                    |                                                                                                    |
| Messages on the display                                                                                                    |                                                                                                    |
| Operation of remote control                                                                                                    |                                                                                                    |
| Installing the batteries                                                                                                    |                                                                                                    |
| Using the remote control.                                                                                                    |                                                                                                    |
| Cautions regarding use of remote control                                                                                                    |                                                                                                    |
| Important notes about the batteries                                                                                                    |                                                                                                    |
| Remote control functions                                                                                                    |                                                                                                    |
| Audio and video connections                                                                                                    |                                                                                                    |
| Television connections                                                                                                    |                                                                                                    |
|                                                                                                    |                                                                                                    |
| <ol> <li>Audio/Video connection to a TV with composite video and stereo audio input</li></ol>                                                                                                    |                                                                                                    |
| 3. Audio/Video connection to a TV with S-Video and Stereo Audio input                                                                                                    |                                                                                                    |
| <ol> <li>Video connection to a TV/Beamer with component video inputs (YCbCr/YPbPr)</li> </ol>                                                                                                    |                                                                                                    |
| Audio output connections                                                                                                    |                                                                                                    |
|                                                                                                    |                                                                                                    |
| 1 Audio connection to a TV/receiver using the analogue stereo outputs                                                                                                    | 21                                                                                                    |
| Audio connection to a TV/receiver using the analogue stereo outputs     Audio connection to a receiver using the coaxial digital audio output                                                                                                    |                                                                                                    |
| 2. Audio connection to a receiver using the coaxial digital audio output                                                                                                    |                                                                                                    |
|                                                                                                    |                                                                                                    |
| <ol> <li>Audio connection to a receiver using the coaxial digital audio output</li></ol>                                                                                                    |                                                                                                    |
| <ol> <li>Audio connection to a receiver using the coaxial digital audio output</li> <li>Audio connection to a receiver using the optical digital audio output</li> </ol>                                                                                                    |                                                                                                    |
| <ol> <li>Audio connection to a receiver using the coaxial digital audio output</li></ol>                                                                                                    | 22<br>23<br>23<br>23<br>24<br>24<br>24                                                                                                    |
| 2. Audio connection to a receiver using the coaxial digital audio output     3. Audio connection to a receiver using the optical digital audio output     4. Audio connection to a receiver using the Dolby Digital/dts 5.1 channel analogue outputs     Getting started Powering on the unit                                                                                                    | 22<br>23<br>23<br>23<br>23<br>24<br>24<br>24                                                                                                    |
| 2. Audio connection to a receiver using the coaxial digital audio output     3. Audio connection to a receiver using the optical digital audio output     4. Audio connection to a receiver using the Dolby Digital/dts 5.1 channel analogue outputs     Getting started     Powering on the unit. Inserting a disc                                                                                                    | 22<br>23<br>23<br>23<br>23<br>24<br>24<br>24<br>24<br>24<br>25                                                                                                 |
| 2. Audio connection to a receiver using the coaxial digital audio output     3. Audio connection to a receiver using the optical digital audio output     4. Audio connection to a receiver using the Dolby Digital/dts 5.1 channel analogue outputs     Getting started     Powering on the unit. Inserting a disc Start playing                                                                                                    | 22<br>23<br>23<br>23<br>24<br>24<br>24<br>24<br>25<br>25<br>25                                                                                                 |
| 2. Audio connection to a receiver using the coaxial digital audio output     3. Audio connection to a receiver using the optical digital audio output     4. Audio connection to a receiver using the Dolby Digital/dts 5.1 channel analogue outputs     6etting started     Powering on the unit. Inserting a disc Start playing Pausing a disc                                                                                                    | 22<br>23<br>23<br>23<br>24<br>24<br>24<br>24<br>25<br>25<br>25<br>25<br>25                                                                                     |
| 2. Audio connection to a receiver using the coaxial digital audio output     3. Audio connection to a receiver using the optical digital audio output     4. Audio connection to a receiver using the Dolby Digital/dts 5.1 channel analogue outputs     6etting started     Powering on the unit. Inserting a disc Start playing Pausing a disc Stop playing                                                                                                    | 22<br>23<br>23<br>23<br>24<br>24<br>24<br>24<br>25<br>25<br>25<br>25<br>25<br>25<br>25<br>25                                                                   |
| 2. Audio connection to a receiver using the coaxial digital audio output 3. Audio connection to a receiver using the optical digital audio output 4. Audio connection to a receiver using the Dolby Digital/dts 5.1 channel analogue outputs  Getting started Powering on the unit Inserting a disc Start playing Pausing a disc Stop playing Removing a disc Switching off the power                                                                                                    | 22<br>23<br>23<br>23<br>24<br>24<br>24<br>24<br>25<br>25<br>25<br>25<br>25<br>25<br>25<br>25<br>25<br>25<br>25<br>25<br>25                                     |
| 2. Audio connection to a receiver using the coaxial digital audio output 3. Audio connection to a receiver using the optical digital audio output 4. Audio connection to a receiver using the Dolby Digital/dts 5.1 channel analogue outputs <b>Getting started</b> Powering on the unit Inserting a disc Start playing Pausing a disc Stop playing Removing a disc.                                                                                                    | 22<br>23<br>23<br>23<br>24<br>24<br>24<br>24<br>25<br>25<br>25<br>25<br>25<br>25<br>25<br>25<br>25<br>25<br>25<br>25<br>25                                     |
| 2. Audio connection to a receiver using the coaxial digital audio output 3. Audio connection to a receiver using the optical digital audio output 4. Audio connection to a receiver using the Dolby Digital/dts 5.1 channel analogue outputs  Getting started Powering on the unit Inserting a disc Start playing Pausing a disc Stop playing Removing a disc Switching off the power General playback hints Playing a DVD                                                                                                    | 22<br>23<br>23<br>23<br>24<br>24<br>24<br>24<br>25<br>25<br>25<br>25<br>25<br>25<br>25<br>25<br>25<br>25<br>25<br>25<br>25                                     |
| 2. Audio connection to a receiver using the coaxial digital audio output 3. Audio connection to a receiver using the optical digital audio output 4. Audio connection to a receiver using the Dolby Digital/dts 5.1 channel analogue outputs  Cetting started Powering on the unit Inserting a disc Start playing Pausing a disc Stop playing Removing a disc Switching off the power General playback hints Playing a DVD Playback                                                                                                    | 22<br>23<br>23<br>23<br>24<br>24<br>24<br>25<br>25<br>25<br>25<br>25<br>25<br>25<br>25<br>25<br>25<br>26<br>26<br>26<br>26<br>26<br>26                         |
| 2. Audio connection to a receiver using the coaxial digital audio output 3. Audio connection to a receiver using the optical digital audio output 4. Audio connection to a receiver using the Dolby Digital/dts 5.1 channel analogue outputs  Cetting started Powering on the unit Inserting a disc Start playing Pausing a disc Stop playing Removing a disc Switching off the power General playback hints Playing a DVD Playing a DVD-R/RW, DVD-R/RW or DVD+R DL disc                                                                                                    | 22<br>23<br>23<br>23<br>24<br>24<br>24<br>25<br>25<br>25<br>25<br>25<br>25<br>25<br>25<br>25<br>26<br>26<br>26<br>26<br>26<br>26<br>27                         |
| 2. Audio connection to a receiver using the coaxial digital audio output 3. Audio connection to a receiver using the optical digital audio output 4. Audio connection to a receiver using the Dolby Digital/dts 5.1 channel analogue outputs  Getting started Powering on the unit Inserting a disc Start playing Pausing a disc Stop playing Removing a disc Switching off the power General playback hints Playing a DVD  Playback Playing a DVD+R/RW, DVD-R/RW or DVD+R DL disc Playing a (Super) Video CD                                                                                                    | 22<br>23<br>23<br>23<br>24<br>24<br>24<br>24<br>25<br>25<br>25<br>25<br>25<br>25<br>25<br>25<br>25<br>25<br>26<br>26<br>26<br>26<br>26<br>26<br>27<br>27<br>27 |
| 2. Audio connection to a receiver using the coaxial digital audio output 3. Audio connection to a receiver using the optical digital audio output 4. Audio connection to a receiver using the Dolby Digital/dts 5.1 channel analogue outputs  Cetting started Powering on the unit Inserting a disc Start playing Pausing a disc Stop playing Removing a disc Switching off the power General playback hints Playing a DVD Playing a DVD-R/RW, DVD-R/RW or DVD+R DL disc                                                                                                    |                                                                                                    |
| 2. Audio connection to a receiver using the coaxial digital audio output 3. Audio connection to a receiver using the optical digital audio output 4. Audio connection to a receiver using the Dolby Digital/dts 5.1 channel analogue outputs  Getting started Powering on the unit Inserting a disc Start playing Pausing a disc Stop playing Removing a disc Switching off the power General playback hints Playing a DVD  Playback Playing a DVD+R/RW, DVD-R/RW or DVD+R DL disc Playing a (Super) Video CD Playing an MPEG-4/DivX <sup>®</sup> disc                                                                                                    |                                                                                                    |
| 2. Audio connection to a receiver using the coaxial digital audio output 3. Audio connection to a receiver using the optical digital audio output 4. Audio connection to a receiver using the Dolby Digital/dts 5.1 channel analogue outputs  Getting started Powering on the unit Inserting a disc Start playing Pausing a disc Stop playing Removing a disc Switching off the power General playback hints Playing a DVD  Playback Playing a DVD+R/RW, DVD-R/RW or DVD+R DL disc Playing a (Super) Video CD Playing an MPEG-4/DivX <sup>®</sup> disc Notes about DivX VOD content                                                                                                    |                                                                                                    |
| 2. Audio connection to a receiver using the coaxial digital audio output 3. Audio connection to a receiver using the optical digital audio output 4. Audio connection to a receiver using the Dolby Digital/dts 5.1 channel analogue outputs  Getting started Powering on the unit Inserting a disc Start playing Pausing a disc Stop playing Removing a disc Switching off the power General playback hints Playing a DVD  Playback Playing a DVD+R/RW, DVD-R/RW or DVD+R DL disc Playing a (Super) Video CD Playing an MPEG-4/DivX <sup>®</sup> disc Notes about DivX VOD content Playing an Audio CD or HDCD.                                                                                     |                                                                                                    |
| 2. Audio connection to a receiver using the coaxial digital audio output     3. Audio connection to a receiver using the optical digital audio output     4. Audio connection to a receiver using the Dolby Digital/dts 5.1 channel analogue outputs     Getting started     Powering on the unit     Inserting a disc     Start playing     Pausing a disc     Stop playing     Removing a disc     Switching off the power     General playback hints     Playing a DVD     Playback Playing a DVD+R/RW, DVD-R/RW or DVD+R DL disc Playing a MPEG-4/DivX <sup>®</sup> disc Notes about DivX VOD content Playing an MPEG-4/DivX <sup>®</sup> disc Notes about DivX VOD content Playing an MP3 disc. |                                                                                                    |
| 2. Audio connection to a receiver using the coaxial digital audio output 3. Audio connection to a receiver using the optical digital audio output 4. Audio connection to a receiver using the Dolby Digital/dts 5.1 channel analogue outputs  Getting started Powering on the unit Inserting a disc Start playing Pausing a disc Stop playing Removing a disc Switching off the power General playback hints Playing a DVD Playing a DVD+R/RW, DVD-R/RW or DVD+R DL disc Playing a MPEG-4/DivX <sup>®</sup> disc Notes about DivX VOD content Playing an MPEG-4/DivX <sup>®</sup> disc Notes about DivX VOD content Playing an MP3 disc. Playing a Super Audio CD                                    |                                                                                                    |

## CONTENT

| Playing functions                                                                                                    | 32 |
|----------------------------------------------------------------------------------------------------|----|
| Selecting a section of the disc to play                                                                                                    |    |
| 1. Selecting a chapter using the DVD menu                                                                                                    |    |
| 2. Playing from a specific time                                                                                                    |    |
| 3. Playing a specific track, picture, title, chapter or group                                                                                                    |    |
| <ol> <li>Playing a specific track, picture, title, chapter or group using the number buttons</li> <li>Skipping through tracks, picture, title, or chapters</li> </ol> |    |
| 5. Skipping through tracks, pictures, titles or chapters<br>Using the repeat features                                                                                 |    |
| 1. Repeating an entire disc or playlist                                                                                                    |    |
| 2. Repeating a track, title, chapter or group                                                                                                    |    |
| 3. Repeating a section of a disc                                                                                                    |    |
| Shuffle play                                                                                                    |    |
| Playing a disc at different speeds (fast forward/fast backward)                                                                                                    | 35 |
| Slow play                                                                                                    |    |
| Still the picture frame / Pause a disc                                                                                                    |    |
| Playing a disc frame by frame                                                                                                    |    |
| Zooming in and out of an image                                                                                                    |    |
| Using position markers (Bookmark)                                                                                                    |    |
| Using the Intro feature                                                                                                    |    |
| Using the reverb effects                                                                                                    |    |
| Suspending audio with the "MUTE" button<br>Changing the audio settings                                                                                                |    |
| Displaying disc information                                                                                                    |    |
| Displaying disc mornation                                                                                                    |    |
| Display menu for Video CDs                                                                                                    |    |
| Time displays for Audio CDs and HDCDs                                                                                                    |    |
| Time displays for DVD-Audio discs                                                                                                    |    |
| Disc information for SACDs, MP3, JPEG, MPEG, WMA and MPEG-4/DivX $^{\ensuremath{\mathbb{R}}}$ files                                                                   | 41 |
| Special features for DVD's                                                                                                    | 42 |
| Using the DVD menu                                                                                                    |    |
| Displaying subtitles                                                                                                    |    |
| Changing the camera angle                                                                                                    |    |
| Special features for Video CD's                                                                                                    |    |
| Special features for video CD'S                                                                                                    | 43 |
| Using playback control (PBC)                                                                                                    |    |
| Special features for SACD's, MP3, JPEG, MPEG, WMA and MPEG-4/DivX $^{\textcircled{R}}$ files                                                                          | 44 |
| 1. Navigating to a file or folder                                                                                                    |    |
| 2. Playing a file                                                                                                    |    |
| 3. Selecting the play mode                                                                                                    | 44 |
| Additional features for JPEG files                                                                                                    | 45 |
| 1. Rotation of a picture                                                                                                    |    |
| 2. Viewing thumbnails of your JPEG pictures                                                                                                    |    |
| 3. Making a slide show                                                                                                    |    |
| 4. Zooming in and out                                                                                                    |    |
| Creating a playlist                                                                                                    | 47 |
| Creating a playlist                                                                                                    |    |
| Creating a playlist of DVDs<br>Creating a playlist of Video CDs, Audio CDs or HDCDs                                                                                   |    |
| Creating a playlist of SACDs, MP3, JPEG, MPEG, WMA and MPEG-4/DivX <sup>®</sup> files                                                                                 | 48 |
|                                                                                                    |    |
| User preferences                                                                                                    |    |
| Important notes for moving in the setup menu                                                                                                    |    |
| Changing the language settings                                                                                                    |    |
| Changing the video settings                                                                                                    |    |
| Changing the audio settings                                                                                                    |    |
| Changing the security settings<br>Changing the general settings                                                                                                    |    |
|                                                                                                    |    |
| Troubleshooting                                                                                                    |    |
| Specifications                                                                                                    |    |
| Glossary                                                                                                    |    |

Download from Www.Somanuals.com. All Manuals Search And Download.

## Accessories

Please make sure that the following accessories are in the box when you open it. **Note:** Pictures may deviate.

#### \*Note:

Optional means that some devices include the cable in the box, however not all devices. This depends on whether the respective dealer wishes this.

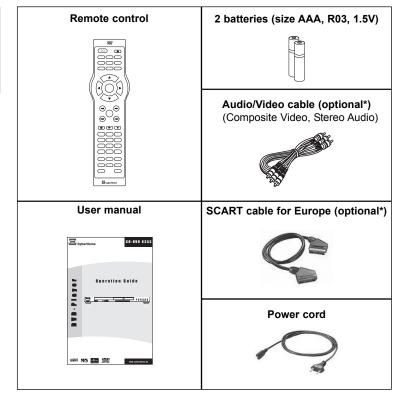

### **Region code information**

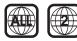

| Region 1 | USA, Canada                              |
|----------|------------------------------------------|
| Region 2 | Europe, Middle East, South Africa, Japan |
| Region 3 | Southeast Asia, Taiwan                   |
| Region 4 | Central and South America, Mexi-         |
|          | co, Australia, New Zealand               |
| Region 5 | Russian federation, Africa (part),       |
|          | India, Pakistan                          |
| Region 6 | China                                    |
|          |                                          |

This DVD player has been constructed and produced in the way that it adheres to Local Management information, which are recorded on a Digital Versatile Disc (DVD). If the number of the destination area on a DVD-Video disc does not correspond with the number of the destination area of this DVD player, this device won't be able to play the corresponding disc. The device is set to region code "2".

You can find the region code on the back side of the DVD cover. DVD-Video discs must be labelled with "ALL" for all regions or with "2" for region 2, for that they can be played in this device. Should another region be printed on the DVD-Video disc, it cannot be played in this DVD player. The list on the left side shows the various DVD regions of the world.

## Compatibility

### Usable disc types

The following discs can be used in your DVD player for playback:

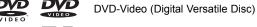

DVD-Audio

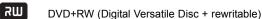

DVD+R (Digital Versatile Disc + recordable)

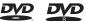

DVD-R (DVD-Recordable)

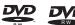

DVD-RW (DVD-Rewritable)

DVD+R DL (Dual layer DVD+R)

Audio CD (Compact Disc Digital Audio)

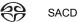

HDCD HDCD

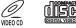

Video CD (format 1.x/2.0)

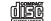

liĝç

Super Video CD

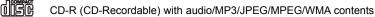

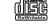

CD-RW (CD-Rewritable) with audio/MP3/JPEG/MPEG/WMA contents

MPEG-4 discs, DivX® 3, DivX® 4, DivX® 5, DivX® VOD-Videos, XviD

Kodak Picture-CD

### Compatibility of PC created discs

When recording a disc with a PC, even if it is recorded in a compatible format as listed above, there may be cases in which the disc cannot be played in this device due to the application software setting used to create the disc. In this case, please check with the software publisher for more detailed information.

### Note:

Don't load any exceptional discs in the player, as this will cause null playback or other problems (e.g. also with copy-protected Audio CDs).

## INTRODUCTION

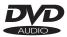

#### Note:

The DVD-Audio signal can only be output via the analogue output. Digital playback is not possible.

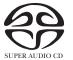

#### Note:

The SACD signal can only be output via the analogue output. Digital playback is not possible.

## **DVD-Audio compatibility**

DVD-Audio enables a very high audio quality, surround sound as well as additional features, which are not available on CD. The discs are outwardly identically to DVD-Video discs, however they have been developed to save audio signals in high quality. Beside High-Resolution-Audio, DVD-Audio discs can also contain video clips, still frames, text and menus for navigation. There is no regional coding of DVD-Audio discs.

#### Important note:

In this operation manual the expression "DVD" means DVD-Video and DVD-Audio. If a function is only valid for a special kind of DVD disc, this will be indicated.

### SACD compatibility

Super Audio CD (SACD) is a new, revolutionary audio format that offers highresolution audio in either two-channel stereo or multi-channel audio.

SACD is based on a new digital audio technology, so-called DSD (Direct Stream Digital). DSD operates with 1-bit Delta-Sigma modulation, an 1-bit reproduction of the wave form with 2.8224 MHz sampling, in order to reproduce the analogue original wave form and to produce a natural sound comprising all nuances and the feeling of the original material.

The frequency response for SACDs is 100 kHz, the dynamic range is above 120 dB. Standard CDs do not include frequencies that are not audible by humans even though the recordings contain such frequencies. Whereas the SACD format has a sampling rate that is 64 times higher than the sampling rate of CDs (2.8224 MHz compared with 44.1 kHz). This results in a faithfull reproduction of the original source material. Furthermore, the "Super Bit Mapping Direct" process and the hybrid disc technology enable that most of the DSD sound quality of SACDs is audible on customary CD players.

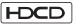

#### **HDCD** compatibility

HDCD (High Definition Compatible Digital) is a technology for coding respectively decoding audio data.

This technique shall improve the sound quality (more detailed reproduction) and the dynamics of digital audio recordings, especially on CD or DVD, and thus reduce existing disadvantages of conventionally coded CDs. According to the developers the effect of a more detailed reproduction is among others reached by coding the audio data with a resolution of 20 bits instead of customary 16 bits.

#### Data transfer rates

The maximum speed for playing CDs is 4x. The corresponding data transfer rate is 600 KB/sec. The maximum speed for playing DVDs is 2x with a data transfer rate of 2700 KB/sec.

## INTRODUCTION

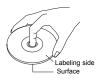

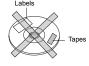

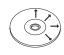

## Taking care of player and discs

### Handling of discs

- Please hold the disc by gripping the rim or by placing the index finger in the central hole. Never touch the signal surface, which is shiny. This applies to both sides of double sided discs.
- Never add labels or adhesive tapes on the discs and do not scratch or damage the discs.

### **Cleaning of discs**

- Finger prints or stains on the surface of the disc can cause signal missing. Depending on the degree of stain, the reflected luminosity from the signal surface may be weakened, resulting in a poorer picture quality. Therefore, please use a soft cloth and wipe in a radiating manner from the centre to the outer rims when cleaning the disc.
- If the surface of your disc is very dirty, please wipe the disc with a moist cloth, finally use a dry soft cloth to remove all the water stains.
- Never use electrostatic prevention products as well as solutions which contain benzene, thinner or any other vaporizing substances, as they may damage the disc surface.

### Storage of discs

- To prevent discs from getting bent or deformed, they should be vertically kept in the disc storage case.
- To prevent damages, avoid placing them in a car, which may contact direct sunlight. Also avoid leaving discs in excessively cold or humid environments.
- For more information refer to the instructions that come with discs.

### Discs to avoid

Please only use conventional, fully circular discs in this DVD player. It is not recommended to use warped, cracked, chipped or otherwise damaged discs in this device.

#### **Disc accessories**

Do not use any disc accessory to improve the audio quality, disc protective solutions or lens cleaner. These products may cause problems.

#### Cleaning of the DVD player

The control panel and the case of the player will only require occasional wiping with a soft cloth. Areas with stubborn stains can be cleaned with a soft cloth dipped in a neutral detergent. To prevent damaging the player, never use vaporizing solutions.

### Operation of control panel

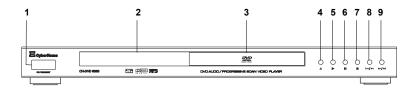

- ON / STANDBY: Switches the device on or off. When pressing this button you can only go into Standby mode. In order to switch the device completely off, please press the power switch on the rear panel. If the device is in Standby mode, the blue LED of the Standby button will light. If the player is in operation, the blue LED light will be off. Please note that the unit consumes a slight amount of power in standby mode.
- 2. VFD DISPLAY: The front Vacuum Fluorescent Display shows information about the unit's operational status.
- 3. DISC TRAY: For inserting discs.
- 4. ▲ : Opens or closes the disc tray.
- 5. F: Press this button to start the playback of a disc.
- 6. II : Press this button to pause a disc.
- Press once to stop playback of a disc and save the location of a stop point. The disc can be played back from the stop point by pressing "▶". Press this button two times to enter stop mode.
- I◄ / ◄< : Press this button shortly to skip to the previous track, chapter, title or picture. Hold this button 3 seconds for fast backward search while playing (2x, 4x, 8x, 16x, 32x).</li>
- 9. ► / ► : Hold this button 3 seconds for fast forward search while playing (2x, 4x, 8x, 16x, 32x). Press this button shortly to skip to the next track, chapter, title or picture.

### **Operation of rear panel**

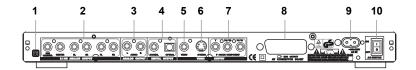

- 1. REGION CODE: Indicates that the device is set to region code "2".
- 2. 5.1 CHANNEL: 5.1 channel analogue audio outputs for connection to AV receivers, amplifiers or active speaker systems.

#### Note:

The 5.1 audio track of DVD-Audio discs and SACDs can only be played over the analogue 5.1 output, not over the digital outputs.

- AUDIO L/R: 2 channel analogue audio outputs (white/red socket) for connection to a television, AV receiver, beamer or stereo system.
- 4. DIGITAL: Digital coaxial/optical audio output for connection to a digital audio device (amplifier/receiver). Please note that the amplifier/receiver has to be compatible to dts, Dolby Digital, MPEG and/or PCM (for more information please refer to the manual of your amplifier/receiver).

# "DTS" and "DTS Digital Surround" are trademarks of DTS, Inc.

- 5. VIDEO: Composite video output (yellow socket) for connecting to a television or AV receiver with a video input (CVBS, composite video) by an audio/video cable.
- S-VIDEO: S-Video output for connecting to a TV or AV receiver with S-Video input by an S-Video cable. The S-Video output can be used instead of the video output. By this, a higher video quality can be reached than with composite video.
- 7. YCbCR/YPbPr: High quality video output for connection to the component video inputs of a television, AV receiver, beamer or monitor by means of a YCbCr connecting cable. Please note that the Progressive-Scan signal is only available over the component video output.
- RGB/SCART: For connection to a television or monitor that is compatible with this kind of connection by means of a 21-pin SCART cable. This connection enables the output of audio and video signals.

**9.** AC IN: For connection of the supplied AC power cord. Plug the matching end of the power cord into the unit before connecting the other end to the wall socket.

**10. AC SWITCH:** Power switch for activating the power of the device. The main power switch must be set to "**ON**" for the unit to function. Make sure all cable connections are complete before switching the main power switch to "**ON**". When the main power switch is turned on, the unit will enter standby mode, where it may be turned on with the remote control or the front power button.

## **Operation of VFD display**

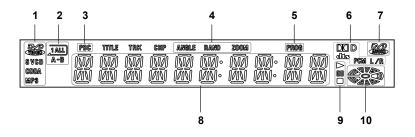

- DISC TYPE INDICATORS: Displays the type of optical disc inserted DVD-Video, SVCD, VCD, CD-DA (Music CD) or MP3. If a DVD+R/RW or DVD-R/RW is inserted, DVD-Video is displayed.
- REPEAT FUNCTION INDICATORS: Indicates the status of the repeat playback functions:
  - **IALL** : Repeat function is active (e.g. repeat chapter, title, track, etc.).
  - A-B : Repeat A-B function is active.
- PBC FUNCTION INDICATOR: Indicates that the PBC (Playback Control) function is enabled.
- 4. ANGLE: Indicates that the multi-angle mode is active.
  - **RAND** : Indicates that the tracks, titles or pictures are being played in random order.
  - **ZOOM** : Indicates that the Zoom function is being used.
- 5. **PLAYLIST INDICATOR:** Indicates that the playlist function is activated, i. e. the disc is played according to the playlist.
- SOUND TRACK INDICATORS: Indicates the type of soundtrack currently active, either Dolby Digital, dts, PCM or L/R.
- 7. DVD-AUDIO INDICATOR: Indicates that a DVD-Audio is inserted.

#### 8. MULTI-FUNCTION DISPLAY/TEXT LINE:

- · Displays the playing time
- · Displays the number of the currently played title, chapter, track or picture
- Displays the total number of available tracks on the inserted Audio CD or HDCD
- · Display of information
- **9. PLAYBACK STATUS INDICATORS:** Shows the playback status of a DVD, CD or other optical disc.
  - ► : Currently playing
  - II: Paused
  - ■: Stopped
- 10. PLAYBACK INDICATOR: Indicates that the disc is playing.

## Messages on the display

The following messages may appear on the display of your DVD player:

| OPEN    | The disc tray is opening.                                                                                                 |
|---------|----------------------------------------------------------------------------------------------------|
| CLOSE   | The disc tray is closing.                                                                                                 |
| LOADING | The disc is read.                                                                                                    |
| NO DISC | No disc has been inserted. If a disc is inserted, it perhaps cannot be read.                                              |
| OFF     | The player is in standby mode.                                                                                            |
| HOLD    | The DVD player is in hold mode. The disc can be played back from the stop point later on by pressing the Play button "▶". |
| STOP    | The DVD player is in stop mode.                                                                                           |
| ROOT    | The DVD menu is displayed.                                                                                                |
| TITLE   | The DVD menu is displayed.                                                                                                |
| JPEG    | A JPEG picture file is played.                                                                                            |
| CD UPDT | The player is updating software from CD.                                                                                  |

## **Operation of remote control**

### Installing the batteries

This unit comes complete with batteries for the remote control. When installing batteries, be sure to take note of the polarity markings on the inside of the battery compartment and match them up with those on the batteries. If the remote control only operates when you get closer to the device, it means that the batteries have been used up. Please replace the two batteries simultaneously with two new batteries (Size AAA, R03, 1.5V).

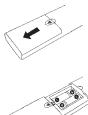

1. Slide off the battery cover.

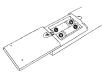

2. Install the batteries in the correct orientation as shown beside and marked on the battery compartment.

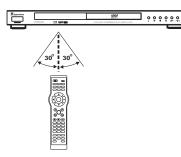

### Using the remote control

You can use the enclosed wireless remote control to control this device. When using the remote control, please aim at the device's remote control sensor, located on the front of the device. A 30 degree angle is recommended for best operation.

#### Note:

- Objects between the remote control and the sensor window may prevent proper operation.
- Similar remote controls could interfere with the function of the player.
- Make sure not to store the remote control upside down or with any objects pressing on the buttons - this could drain the batteries.

#### Cautions regarding use of remote control

- Please do not expose the remote control to shock and liquids and do not place it in areas with high humidity. Do not install or place the remote control under direct sunlight, as the heat may cause deformation of the unit.
- When the remote sensor window is exposed to direct sunlight, it may not work properly. If so, please operate the remote control closer to the remote sensor window or change the angle of the lighting or device.

#### Important notes about the batteries

- If the unit is not used for a longer period of time, we recommend you to remove the batteries.
- When changing batteries, please do not use old and new batteries or batteries of different brands simultaneously.
- Please do not use batteries other than specified. Improper use of batteries can result in a leakage of chemicals and/or explosion.
- In case of any leakage of batteries, dispose of the batteries right away and avoid touching the chemical discharge. Make sure to clean the remote control's battery compartment before installing new batteries.

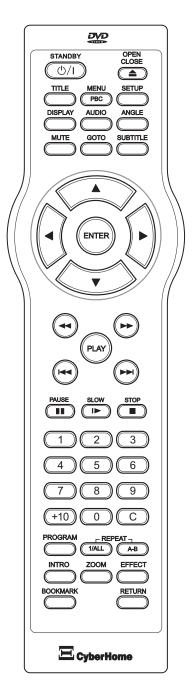

| STANDBY Ů/I     | <b>Switch on/off:</b> Switch the device on/off (only Standby mode).                                                                                                    |
|-----------------|----------------------------------------------------------------------------------------------------|
| OPEN/CLOSE      | Opens or closes the disc tray.                                                                                                    |
| TITLE           | For DVDs, this displays the DVD menu.                                                                                                    |
| MENU "PBC"      | To enter the menu of DVD discs or to select PBC func-<br>tion for VCD discs.                                                                                                    |
| SETUP           | <b>OSD menu:</b> Enters the device's setup menu screen to set up according to preference.                                                                                                    |
| DISPLAY         | Screen display for indicating the disc and time informa-<br>tion.                                                                                                    |
| AUDIO           | Interchanges the audio settings depending on the disc content (only possible with DVD-Video discs, VCDs, Audio CDs and HDCDs).                                                                  |
| ANGLE           | Changes the camera angle depending on the disc con-<br>tent (only supported on DVD-Video discs).                                                                                                |
| MUTE            | To turn off the sound. Press again to turn sound on again.                                                                                                    |
| GOTO            | Used for the direct selection of a track, title, chapter, picture or time for intended play. Follow with the corresponding number button.                                                       |
| SUBTITLE        | For DVD-Video discs, this can be used to display sub-<br>titles and select the language to use.                                                                                                 |
| ▲, ▼, ◀, ►      | Direction buttons: Up, down, left, right.                                                                                                    |
| ENTER           | Select: To select options in menus.                                                                                                    |
| <b>44</b>       | <b>Fast backward:</b> Fast backward search while playing (2/4/8/16/32x). Not possible with JPEG files.                                                                                          |
| <b>&gt;&gt;</b> | <b>Fast forward:</b> Fast forward search while playing (2/4/8/16/32x). Not possible with JPEG files.                                                                                            |
| PLAY            | Press this button to start the playback of a disc.                                                                                                    |
| I <b>44</b>     | Select previous title: Skips to the previous track, chapter, title or picture.                                                                                                    |
|                 | Select next title: Skips to the next track, chapter, title or picture.                                                                                                    |
| PAUSE II        | <b>Pause/Stepwise:</b> This is used to pause a disc. Press again to resume playback (on Audio CDs, MP3s, WMAs, SACDs and HDCDs) or to advance frame by frame on a still image (DVD-Video, VCD). |
| Slow I►         | <b>Slow play:</b> Slow movie playback (1/2x, 1/4x, 1/8x, 1/16x). Also possible in reverse with DVD-Video discs.                                                                                 |

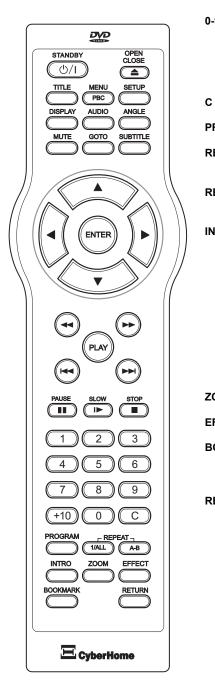

| STOP ■         | Stops the disc playing but holds the resume location.<br>Enters Stop mode after pressing the button two times.                                                                                                    |
|----------------|----------------------------------------------------------------------------------------------------|
| 0-9, +10       | <b>Number buttons:</b> 0-9, +10. Use the "+10" button to<br>enter numeric values greater than 10. Press once for<br>each value above 10, then enter the corresponding<br>number by using "0-9". Press twice for values above<br>20, etc.                                                                                                    |
| С              | Delete: For deleting the last entry.                                                                                                    |
| PROGRAM        | Playlist: This can be used to set up a playlist.                                                                                                    |
| REPEAT "1/ALL" | Repeats an entire disc, playlist, track, chapter, title or picture.                                                                                                    |
| REPEAT "A-B"   | Repeats the sequence stipulated by two selected play-<br>back points.                                                                                                    |
| INTRO          | <ul> <li>Playing the first seconds:</li> <li>To play the first seconds of each title, chapter, title interval, chapter interval and bookmark (for DVD-Video discs).</li> <li>To play the first seconds of each group, track, group interval, track interval and bookmark (for DVD-Audio discs).</li> <li>To play the first seconds of each track, disc interval, track interval and bookmark (for Video CDs).</li> <li>To play the first seconds of each track (for CDs, HDCDs).</li> </ul> |
| ZOOM           | Zooms in and out the picture.                                                                                                    |
| EFFECT         | To setup the surround effects.                                                                                                    |
| BOOKMARK       | To store specific portions of the disc in memory and<br>play them immediately whenever you want without the<br>need to search.                                                                                                    |
| RETURN         | For returning to the previous menu and/or last playing position (for DVDs and VCDs).                                                                                                    |

### **Television connections**

In order to use your DVD player, you will need to make a video connection to your TV. The capabilities of your TV and the cables you have on hand will determine the connections you can use. There are four possible connection types:

- Composite video The most widely used connection. An audio/video cable for composite video is required (optionally included in your accessory).
- 2 RGB (over SCART) Audio and video connection which enables an optimal picture quality. This connection possibility requires a SCART cable (optionally included in your accessory).
- **3** S-Video A higher quality connection that requires a special S-Video cable and a S-Video capable TV.

Component video & Progressive-Scan - The highest quality video connection. Supported on high-end TVs or beamers and requires a special cable.

In detail:

# <u>Audio/Video connection to a TV with composite video and stereo</u> <u>audio input</u>

If your TV has only a single Video input jack, typically a yellow-coloured plug, you will use the Composite Video output of your DVD player for the Video connection. For the audio connection you can use the red and white stereo audio in connectors of your TV.

Have the following cables ready:

Audio/Video cable - red, white and yellow plug (optionally supplied)
 Power cord (supplied)

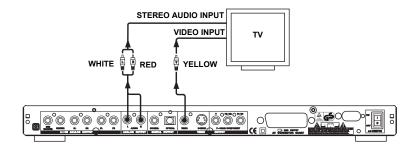

- Use the audio/video cable optionally included in your accessory to connect the video output of your DVD player to the Video input of your TV. This is normally a yellow-coloured connector that matches the video output on the back of this unit.
- If you wish to hear sound through the TV, connect the stereo audio outputs of your DVD player to the matching inputs of your TV using the red and white connectors on the supplied audio/video cable.

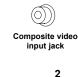

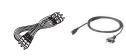

1

- 3. Connect the supplied AC power cord to the "AC IN" inlet on the rear side of this unit, then plug into a power outlet.
- 4. Turn on the TV and the DVD player.
- 5. Select the video input on your TV. For this please refer to the user manual of your TV. You should now see the DVD player's splash screen on your TV.

#### 2 Audio/Video connection to a TV with SCART socket

If your TV has a SCART socket, you can optionally connect your device with the TV over the SCART socket. The advantage is here an optimal picture quality.

- 2 Have the following cables ready:
  - 1. SCART cable (optionally supplied)
  - 2. Power cord (supplied)

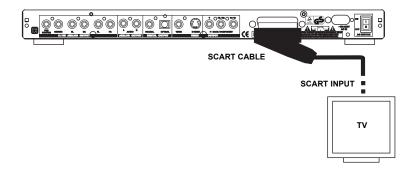

- 1. Use a completely connected SCART cable, which is included in your accessory (optional), to connect the SCART output of your DVD player to the SCART socket of your TV.
- 2. Connect the supplied AC power cord to the "AC IN" inlet on the rear side of this unit, then plug into a power outlet.
- 3. Turn on the TV and the DVD player.
- 4. If the TV offers the possibility to choose manually between RGB and CVBS, you should set your TV to RGB in order to achieve a better picture quality. If the DVD player is connected with the TV over the SCART cable, the TV automatically switches to the DVD mode when you turn on the player (if the TV supports this function).

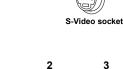

1

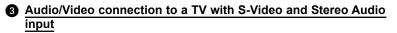

If your TV has a S-Video input, it is recommended that you use this Video connection. The S-Video connector is distinguishable by its 4 pins, as shown on the left side. S-Video separates brightness and colour signals, resulting in a higher video quality than standard Composite Video. For the audio connection you can use the red and white stereo audio in connectors of your TV.

Have the following cables ready:

- 1. S-Video cable (not supplied)
- 2. Audio/Video cable red and white plug (optionally supplied)
- 3. Power cord (supplied)

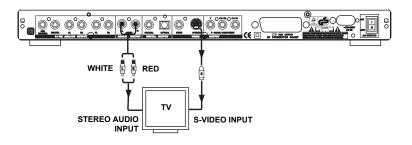

- 1. Use a special S-Video cable (not included in your accessory) to connect the S-Video output of your DVD player to the S-Video input of your TV.
- If you wish to hear sound through the TV, connect the stereo audio outputs of your DVD player to the matching inputs of your TV using the red and white connectors on a audio/video cable.
- 3. Connect the supplied AC power cord to the "**AC IN**" inlet on the rear side of this unit, then plug into a power outlet.
- 4. Turn on the TV and the DVD player.
- Select the S-Video input on your TV. For this please refer to the user manual of your TV. You should now see the DVD player's splash screen on your TV.

### Video connection to a TV/Beamer with component video inputs (YCbCr/YPbPr)

Component video separates the video signal into three separate "components", resulting in a higher picture quality than S-Video or standard composite video. In order to use component video, you have to use a TV/Beamer equipped with component video inputs.

You will also need a component/P-Scan video cable (not included) with separate connectors for Y, Cb/Pb and Cr/Pr signals. This type of cable also supports the Progressive-Scan mode when used with high-end P-Scan TVs. Using the component video output or P-Scan mode requires the following steps:

#### 1. Preparation:

- First, use an audio/video cable or S-Video cable to connect the DVD player to the composite video or S-Video input on your TV/Beamer.
- Connect the supplied AC power cord to the "AC IN" inlet on the rear side of this unit, then plug into a power outlet.
- Turn on the TV/Beamer and the DVD player and select the corresponding video input on your TV/Beamer.

#### 2. Entering the setup menu to change the video setting:

Enter the player's setup menu by pressing the "SETUP" button on the remote control. Use the direction button "▶" to navigate to the "Video setup page", then navigate down to the "Video output" menu and press "ENTER" to enter the menu. Use the direction button "▼" to proceed down to the "YUV" setting and press "ENTER" to confirm your selection. On the screen will now be displayed a warning hint. Follow the instructions on the screen.

#### 3. Connecting the player using the component video cable:

Unplug the composite video or S-Video cable and connect the component video cable to the appropriate jacks on your TV/Beamer. Normally, cables and jacks are colour-coded to make the connection easier. Then adjust the TV's video input setting to correspond to the component video input.

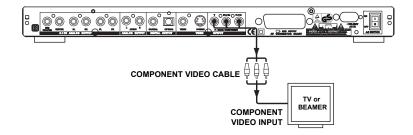

| - <u>-</u>                                                                        | , ((D                    | ₿                |  |
|-----------------------------------------------------------------------------------|--------------------------|------------------|--|
| Video setup page                                                                  |                          |                  |  |
| TV shape<br>TV type<br>Video output<br>Video mode<br>P-Scan mode<br>Video quality | PS<br>PAL<br>YUV<br>Auto | P-Sca<br>Interla |  |
| Progressive-Scan                                                                  | mode                     |                  |  |

### 4. Using a Progressive-Scan TV:

Now that you are using the component video output, you can change the video mode setting to enable the Progressive-Scan mode. Do not change this setting if you are not sure that your TV supports Progressive-Scan. Using the direction buttons and the "ENTER" key, you can change the setting to "P-Scan". On the screen will now be displayed a warning hint. Follow the instructions on the screen.

Progressive-Scan is a method of making a computer picture by drawing all the scan lines sequentially from top to bottom resulting in a slightly brighter, more stable and flicker free picture.

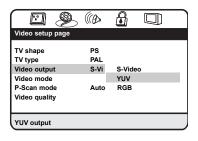

cable

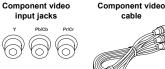

#### Download from Www.Somanuals.com All Manuals Search And Download.

## Audio output connections

This unit features a variety of audio line outputs for connection to a receiver or TV. There are four possible connection types:

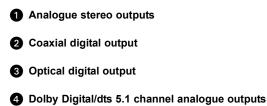

In detail:

# Audio connection to a TV/receiver using the analogue stereo outputs

Have the following cable ready:

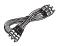

1

1. Audio/Video cable -red and white plug (optionally supplied)

Connect the stereo audio outputs of your DVD player to the matching inputs of your TV or receiver using the red and white connectors on a audio/video cable.

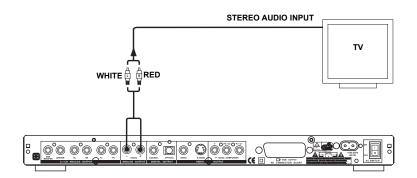

# Audio connection to a receiver using the coaxial digital audio output

At the back of the DVD player, there is a digital audio output socket "**COAXI-AL**" for a coaxial cable.

This can be used to connect the following:

- an AV receiver or an AV amplifier with a digital multi-channel sound decoder (MPEG-2, Dolby Digital, dts)
- a receiver with two channel digital stereo (PCM)

#### What is digital multi-channel sound?

Digital multi-channel sound offers you a maximum of sound quality. You need a multi-channel AV receiver or amplifier that supports at least one of the audio formats of the DVD player (MPEG-2, Dolby Digital and dts). For the formats that your receiver supports, refer to the manual of the receiver.

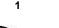

Have the following cable ready:

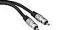

1. Coaxial cable (not supplied)

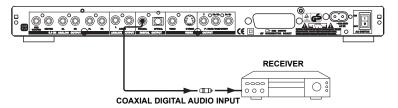

Connect the coaxial digital output with the corresponding input on the AV receiver by means of a coaxial cable (not included in your accessory). The coaxial digital audio output sends an encoded "RAW" digital audio signal to your receiver for decoding. Please note that this connection is only possible if your digital receiver is compatible to dts, Dolby Digital, MPEG and/or PCM.

#### A loud distorted noise comes from your loudspeakers:

In this case the receiver is not suitable for the digital audio format of the DVD player. Playback with 6 channel digital surround sound is only possible, if the receiver has a digital multi-channel sound decoder.

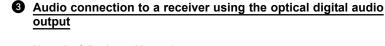

Have the following cable ready:

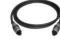

1. Optical cable (not supplied)

Connect the optical digital output with the corresponding input on the AV receiver by means of an optical cable (not included in your accessory). The optical digital audio output sends an encoded "RAW" digital audio signal to your receiver for decoding. Please note that this connection is only possible if your digital receiver is compatible to dts, Dolby Digital, MPEG and/or PCM.

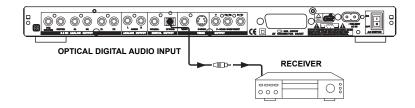

Audio connection to a receiver using the Dolby Digital/dts 5.1 channel analogue outputs

The Dolby Digital/dts 5.1 channel analogue outputs can be connected to Dolby Digital/dts capable receivers, amplifiers or active speaker systems. When you use the 5.1 channel outputs, you are taking advantage of the DVD player's builtin Dolby Digital/dts decoder, which decodes the Dolby Digital/dts 5.1 soundtrack on DVD discs to six separate analogue signals.

To be able to take advantage of this feature you will need a separate set of 5.1 channel connectors that is normally included with speaker systems.

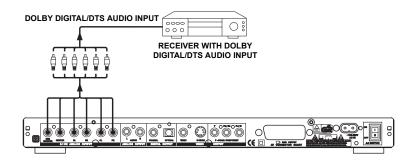

#### Note:

Make sure the audio settings in the DVD player's setup menu correspond with those on pages 54-60. For example: The "Audio output" has to be set to "**5.1 channel**".

- Connect the front right (FR), front left (FL), surround right (SR), surround left (SL), center (CENTER) and subwoofer (SUBWOOFER) output to the corresponding input of your receiver, amplifier or active speaker system.
- 2. For receivers, adjust the input source setting to correspond with the 5.1 channel analogue input.

## **GETTING STARTED**

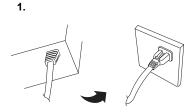

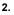

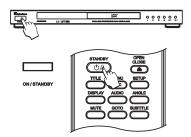

## Powering on the unit

Only after all connections are complete, connect the power cord and power on the unit.

- 1. Connect the AC power cord to the "AC IN" inlet on the rear side of this unit and plug the standard electrical plug into a wall socket or power strip.
- Press the power switch on the rear panel to activate the power of the device. The unit is now in Standby mode. Press the button "ON/STANDBY" on the front panel or the button "STANDBY" on your remote control to power it on completely.

#### Notes on power states

There are three power states for this unit:

- OFF The unit is not plugged into a wall outlet. The unit draws no power.
- **STANDBY** The unit is plugged into a wall outlet. The unit has not been taken out of standby by pressing either the button "**ON/STANDBY**" on the front panel or the button "**STANDBY**" on the remote control. The unit draws a slight amount of power to enable the remote control receiving circuit. The standby LED is glowing blue.
- <u>ON</u> The unit is plugged into a wall outlet and either the button "ON/STANDBY" on the front panel or the button "STANDBY" on the remote control has been pressed. The unit is ready to use. The LED is now off.
- 3. When the display indicates "Loading", the disc is read.
- 4. If no disc is inserted, the display will indicate "No disc".

## Inserting a disc

- Press the Open/Close button "▲" on the front panel or on the remote control to open the tray. The display will indicate "Open".
- Carefully place the disc in the tray with the label facing up. Be careful not to touch the playing surface. Hold the disc by the sides and with your fore finger through the hold in the middle and insert gently into the tray.

#### How to insert a double-sided DVD?

Double-sided discs do not have labelling over the whole surface. The labelling for each side is in the centre of the disc. To play a side its label must be facing up.

- 3. Press the Open/Close button "▲" again to close the tray. The display shows "Close".
- 4. The inserted disc type is indicated on the screen. If the disc supports the Auto Play function, playback will begin automatically.

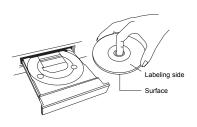

DPEN

CLOSE

## **GETTING STARTED**

## Start playing

- 1. Press the Play button "▶" to start playing the disc.
- If the disc inserted is a DVD disc, the title menu can be selected for playing or various special playing functions can be selected depending on the content of the disc.
- If the disc inserted is a VCD disc with PBC function, the menu will appear on the screen and the operation can be done according to the instructions in the menu or the "MENU" button can be pressed to remove the PBC function and to play directly.
- If the VCD disc does not have PBC function or if the disc inserted is an ordinary music CD, the entire disc will be played directly.

## Pausing a disc

- With DVD-Video discs and Video CDs, you can pause the playback on a still frame by pressing the Pause button "II".
- Pressing the Pause button while playing Audio CDs, MP3s, WMAs, SACDs, HDCDs or DVD-Audio discs, this will mute the sound and hold the play position.
- 3. Press this button again to resume normal playback.

## Stop playing

- 1. Press the Stop button "■" to stop the playback of the disc.
- After the Stop button has been pressed, the CyberHome splash screen will be displayed on the screen with Audio CDs, HDCDs, DVDs and Video CDs. The stop point is now saved and you can resume playback by pressing the Play button "▶".
- Pressing the Stop key "■" twice will reset the play position to the beginning of the disc.

### Removing a disc

Press the Open/Close button "▲" on the front panel or on the remote control. The display indicates "**Open**", the tray opens and you can remove the disc.

### Switching off the power

After pressing the button "**ON/STANDBY**" on the front panel or the button "**STANDBY**" on your remote control, the device will go into standby mode. In order to switch the device completely off, please remove the power cord from the wall socket.

OPEN

## **General playback hints**

This DVD player will play the following discs:

- DVD-Video, DVD-Audio
- Video CD
- Super Video CD
- MPEG-4/ DivX<sup>®</sup> discs
- DVD+RW (video mode / ISO 9660, finalised)
- DVD+R (video mode / ISO 9660, finalised)
- DVD-RW (video mode/ISO 9660, finalised)
- DVD-R (video mode / ISO 9660, finalised)
- DVD+R DL
- CD-R
- CD-RW
- Audio CD
- SACD
- HDCD
- MP3
- Kodak Picture CD

#### Problems:

### " Ø " will be displayed on the screen:

Some discs can be manufactured so that certain steps are required before the disc can be played, or so that only limited operation is possible during playback. When an "O" appears on the screen, the selected feature is not possible.

#### The screen is showing a region code information:

- Since DVD-Video films are normally not released in all parts of the world at the same time, all DVD players have a specific region code. Discs can be given an optional region code. If the region codes differ between the player and the disc, playback is not possible.
- You can find the region code on the back of the device.
- The region code does not apply to recordable DVD discs and DVD-Audio discs.

## Playing a DVD

- 1. If playback does not start automatically, press the Play button "▶".
- To stop the disc, press the Stop button "■" on the remote control or on the front of the device.
- To eject the disc, press the Open/Close button "▲" on the remote control or on the front of the device.

#### DVD menu:

When playing a DVD, a menu may appear. If the titles/groups and chapters/tracks are numbered, press a number button on the remote control. You can also use the direction buttons " $\blacktriangle$ ", " $\blacktriangledown$ ", " $\bigstar$ ", " $\bigstar$ " and " $\blacktriangleright$ " to select a menu item and confirm with the button "ENTER".

You can also access the menu using the button "MENU" or "TITLE" on the remote control.

## Playing a DVD+R/RW, DVD-R/RW or DVD+R DL disc

- 1. If playback does not start automatically, select the title you want to play using the direction button "▲" or "▼".
- 2. Press the Play button "**>**" or the button "**ENTER**" to start the playback.
- 3. To stop the disc, press the Stop button "■" on the remote control or on the front of the device.
- To eject the disc, press the Open/Close button "▲" on the remote control or on the front of the device.

## Playing a (Super) Video CD

(Super) Video CDs may be equipped with PBC (Playback Control). This means that special playback functions (menus) can be selected directly. The Video CD must be PBC-compatible (see CD packaging).

- 1. Insert a (Super) Video CD. If playback does not start automatically, press the Play button "▶" on the remote control or on the front of the DVD player.
- If a menu appears on the screen, use the number buttons "0-9" to select the menu option you want. If the PBC menu contains a title list, the desired title can be chosen directly.
- 3. Stop playback using the Stop button "■".

## Playing an MPEG-4/DivX<sup>®</sup> disc

You can also use your DVD player to play discs with MPEG-4, DivX<sup>®</sup> and XviD multimedia content. These formats have been developed for space-saving compression and saving of video respectively multimedia data (video, picture and audio data) in high quality. This DVD player can play MPEG-4, DivX and XviD files burned on CD-R/RW/ROM discs (according to ISO 9660).

#### Attention:

- Multi-session playback not possible
- Unfinalized disc playback not possible

#### **Compatibility:**

- MPEG-4 video decoding as defined by ISO 14496-2 standard:
- Simple Profile (SP)
- Advanced Simple Profile (ASP) with GMC (Global Motion Compensation, 1WP) and Q-Pel (Quarter Pixel) interpolation
- Supported DivX<sup>®</sup> versions:
  - DivX<sup>®</sup> 3, DivX<sup>®</sup> 4, DivX<sup>®</sup> 5
- DivX<sup>®</sup> VOD
- Decoding of XviD
- File formats: \*.avi, \*.div, \*.divx (used by DivX and XviD) Please note that all files with the .avi extension are recognized as MPEG-4, but not all of these are necessarily DivX video files and therefore may not be playable on this DVD player.

## PLAYBACK

| 00:00 00:00<br>001 <b>/</b> 041 |  |
|---------------------------------|--|
|                                 |  |
| Sport<br>D1_divx                |  |
| 02_divx                         |  |
| 日本 03_divx     日本 04_divx       |  |
| 05_divx                         |  |
|                                 |  |

- Insert an MPEG-4/DivX<sup>®</sup> disc. On the screen will appear the menu as shown on the left side. Select the required folder using the direction button "▲" or "▼" and press "ENTER" to confirm your selection. Select now the track you want to play.
- 2. Press the Play button "▶" or the button "ENTER" to start the playback.

#### Note:

The player may take some time to find a DivX title on the disc when starting the playback. This is normal.

3. Stop playback using the Stop button "■".

#### Notes about DivX VOD content

In order to play DivX VOD (video on demand) content on this player, you first need to register the player with your DivX VOD content provider. To do this you need to submit the DivX VOD registration code to your provider.

#### Note:

- DivX VOD content is protected by a DRM (Digital Rights Management) system. This restricts playback of DivX VOD content to specific and registered devices.
- If you insert a disc that contains DivX VOD content not authorized for your player, the message "Authorization error" is displayed on the screen and the content will not play.

#### Displaying the DivX VOD registration code:

- 1. Press the button "SETUP" to enter the OSD menu of your player.
- Use the direction buttons "◄" and "▶" to select the "General setup page" and confirm with the button "ENTER".
- 3. Select the menu "Version" by pressing "▼" and "▲" and press "ENTER".
- 4. Select the option "DivX(R) VOD" and press again "ENTER". Your 8-digit registration code is now displayed. Make a note of the code as you will need it when registering with a DivX VOD provider.

#### Playing DivX VOD content:

Some DivX VOD content may only be playable a fixed number of times. When inserting a disc containing DivX VOD content, the remaining number of plays is shown on-screen. Then you have the option of playing the disc (thereby using up one of the remaining plays), or stopping. If you insert a disc containing expired DivX VOD content (e.g. content that has zero remaining plays), the message **"Rental expired"** is displayed.

If your DivX VOD content allows an unlimited number of plays, then you may play the disc as often as you like.

| 2 S                | ((A)      | ⊡       |     |  |
|--------------------|-----------|---------|-----|--|
| General setup pag  | je        |         |     |  |
| Angle mark         | On        |         |     |  |
| Captions           | Off       |         |     |  |
| Screen saver       | Off       |         |     |  |
| PBC                | On        |         |     |  |
| Memory             | Off       |         |     |  |
| Version            | 635V      | 2C0504  | 19  |  |
| Default            | DivX      | (R) VOE | )   |  |
| DVD mode           |           |         |     |  |
| To display the Div | X registr | ation c | ode |  |

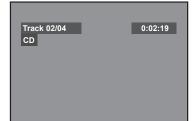

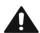

۵.

協 Track 4

Track 5

### Attention:

When playing a copy-protected Audio CD, your player may produce some mistakes due to the copy protection (e.g. when displaying the time). This is no fault of your DVD player.

## Playing an Audio CD or HDCD

You can also use your DVD player to play Audio CDs or HDCDs.

1. Insert an Audio CD or HDCD. Playback starts usually automatically. If playback does not start automatically, press the Play button "▶" on the remote control or on the front of the DVD player.

#### Note for Audio CD and HDCD display:

If the TV is on, the current track number, the available tracks on the disc and the time information will be shown on the TV screen (see illustration on the left side). You can also switch this display off by pressing the "DISPLAY" button on your remote control.

Stop playback using the Stop button "■".

#### Additional playing functions:

- With the button "I or ">>I" you can select the previous or next track.
- When playing an Audio CD and HDCD, you can also use the repeat functions. For this please use the buttons "REPEAT A-B" and "REPEAT 1/ALL".

## Playing an MP3 disc

MP3 (MPEG1 Audio Layer-3) files are highly compressed music files. Using this technology the data volume can be compressed by a factor of 10. This means it is possible to record 10 hours music in CD quality on a single CD-ROM.

#### When creating MP3 discs, please note the following:

- · File system: ISO9660, Joliet
- · Formats: \*.mp3
- · File names: maximum 64 ASCII characters (Joliet)
- 1. Insert an MP3 disc. If playback does not start automatically, select the required folder using the direction button "▲" or "▼" and press "ENTER" to confirm your selection. Select now the track you want to play.

#### 00:00 00:00 П 高 Track 2 商 Track 3

#### Note for MP3 display:

If the TV is on, the MP3 screen appears automatically (see illustration on the left side). The current selected track or folder will be highlighted on the TV screen.

#### Note :

- To return to the folder selection, please press the direction button "
- · You are able to switch between the folders and files available on the disc by pressing the "PROGRAM" button.
- 2. Press the Play button "▶" or the button "ENTER" to start the playback.
- 3. Stop playback using the Stop button "■".

#### Additional playing functions:

- With the button "III" or "III" you can select the previous or next track.
- · When playing an MP3 disc, you can also use the repeat function. For this please use the buttons "REPEAT 1/ALL" and "REPEAT A-B".

## Playing a Super Audio CD

You can also use your DVD player to play Super Audio CDs (SACD). SACD is a new generation of the CD which dispose of a higher storage capacity, a higher frequency spectrum (0-100kHz), a more detailed reproduction as well as a longer playing time and additional data like lyrics or graphics.

| 1 | . Insert a SACD. If playback does not start automatically, select the required |
|---|--------------------------------------------------------------------------------|
|   | folder using the direction button "▲" or "▼" and press "ENTER" to confirm      |
|   | your selection. Select now the track you want to play. If the TV is on, there  |
|   | will be shown the same display as for MP3 discs (see illustration on the left  |
|   | side) and the same features as when playing MP3 discs will be available.       |

- 2. Press the Play button "▶" or the button "ENTER" to start the playback.
- 3. Stop playback using the Stop button "■".

#### Note:

SACDs can be played in different modes. For more information, please refer to page 60.

### Playing a WMA CD

WMA = Windows Media Audio. A streaming media format for audio and video developed by Microsoft.

- Insert a WMA CD. If playback does not start automatically, select the required folder using the direction button "▲" or "▼" and press "ENTER" to confirm your selection. Select now the WMA file you want to play. If the TV is on, there will be shown the same display as for MP3 discs (see illustration in section "Playing an MP3 disc") and the same features as when playing MP3 discs will be available.
- 2. Press the Play button ">" or the button "ENTER" to start the playback.
- 3. Stop playback using the Stop button "■".

| 00:00 00:00<br>001/008 |     |
|------------------------|-----|
|                        |     |
| Track 001              |     |
| Track 002              |     |
| Track 003              |     |
| Track 004              |     |
| Track 005              |     |
| Track 006              | , J |
|                        |     |

## **Playing a Picture CD**

You can also use your DVD player to play Picture CDs, e.g. Kodak Picture CDs or CD-R/RW discs with JPEG files.

- Insert a Picture CD. If playback does not start automatically, select the required folder using the direction button "▲" or "▼" and press "ENTER" to confirm your selection. Select now the JPEG file you want to play and press the Play button "▶" to show the picture on the screen.
- As the disc is playing, pressing the Stop button "■" will display the picture album. This consists of a small image for each of the picture files found on the disc, twelf pictures can be shown at one time (see the figure on the left side). Navigate to a picture by pressing the direction keys.

#### Note:

With the button "I◀◀" or "▶▶I" the previous or next twelve pictures can be shown (if available).

- 3. With the Play button "▶" you can resume playback.
- Stop playback using the button "MENU" on the remote control. If the picture album is displayed, press the Stop button "■" to return to the on-screen menu.

### Playing a mixed format disc

You can also use a mixed format disc in this DVD player. Mixed format discs contain both audio and still picture files, e.g. a Picture CD that contains additionally MPEG-4/DivX<sup>®</sup>, MP3, MPEG and/or WMA files.

- Insert a mixed format disc. The player will launch an on-screen menu that lets you easily select and play MPEG-4/DivX<sup>®</sup>, MP3, JPEG, MPEG and WMA files stored on CD-R or CD-RW discs. The menu gives you several options for playback, including repeat and shuffle modes. MPEG-4/DivX<sup>®</sup> files have to be saved with the extension ".avi", ".div" or ".divx", MP3 files with the extension ".mp3" (e.g. "Song.mp3"), JPEG pictures with the ".jpg" extension, MPEG files with the ".mpeg" extension and WMA files with ".wma".
- Select the required folder using the direction button "▲" or "▼" and press "ENTER" to confirm your selection. The files of the corresponding folder will now be shown on the screen. Select now the file you want to play by pres- sing again the up and down direction keys. Press then "ENTER" or the Play button "▶" to start playback. <u>Note:</u> If you selected first a music file and then a JPEG image file, the music keeps running while watching the image, provided that you did not stop playback of the music file.
- Stop playback using the Stop button "■" (with MPEG-4/DivX<sup>®</sup>, MP3, WMA and MPEG files) or the button "MENU" (with JPEG files) on the remote control.

 CD-R/RW discs containing MPEG-4/DivX<sup>®</sup>, MP3, JPEG, MPEG or WMA files should be in ISO 9660, Mode 1, Closed Session format for best compatibility.
 Attention: The files will be sorted numerically and alphabetically by your DVD player.

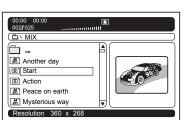

Slide Show Menu

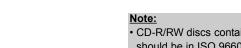

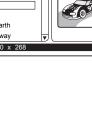

## Selecting a section of the disc to play

If you do not want to play the entire disc, you can select a section to play using one of the following options:

### 1. Selecting a chapter using the DVD menu

Some DVD-Video discs are provided with a menu that, among other options, allows you to select a specific chapter to play.

- DVD menus will sometimes be displayed automatically when starting playback. Others only appear when pressing the button "MENU" or "TITLE" on your remote control (dependant on the disc). If the disc does not have a menu, the symbol "O" will be displayed on the screen.
- 2. Use the direction buttons to highlight the chapters option in the menu. Press the button "**ENTER**" to display the available chapters.
- Use the direction buttons to highlight the chapter that you want to play and press "ENTER". The menu is closed and the chapter is immediately played.

### 2. Playing from a specific time

You can jump directly to a specified time. If for example the length of a track is 4 minutes and 37 seconds, you can start playback from the 4th minute so that you only listen to the latest 37 seconds.

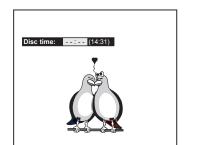

\*Video CD display

- Press the button "GOTO" on your remote control until either the option "Disc time" or "Track time" (for Audio CDs, HDCDs and Video CDs), "Title time" or "Chapter time" (for DVD-Video discs) or "Group time" or "Track time" (for DVD-Audio discs) is displayed on the screen. When playing MP3, SACD, MPEG, WMA and MPEG-4/DivX<sup>®</sup> content, the time input field will be highlighted after pressing the "GOTO" button two times. The total time of the disc, track, title, chapter or group is displayed behind the option.
- 2. Use the number buttons "0-9" on your remote control to enter the time that you want to move to in the format h:mm:ss. When entering the wrong number, please press the button "C" on your remote control to delete your input. When you have finished entering the time, the option is closed and the disc, track, title or chapter is played from the time entered.

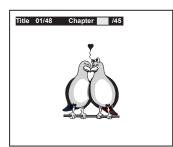

\*DVD-Video disc display

#### Note:

- If there are more than nine tracks, groups, titles or chapters when playing Audio CDs, HDCDs, Video CDs or DVDs, you must press the button "+10" and enter the next digit. For example, press the button "+10" and enter 2 to play track 12.
- If there are more than 19 tracks, groups, titles or chapters, you must press the button "+10" twice and enter the next digit. For example, press the button "+10" twice and enter 2 to play track 22.

### 3. Playing a specific track, picture, title, chapter or group

If there are more than one track, picture, title, chapter or group available on a disc, you can move to a special track on Audio CDs, MP3s, WMAs, MPEGs, SACDs, HDCDs and Video CDs, a special track and group on DVD-Audio discs, a special picture on Picture CDs, a special title on MPEG-4/DivX<sup>®</sup> discs or a special chapter and title on DVD-Video discs that support this feature.

- Press the button "GOTO" on your remote control until either the option "Select track" (for Audio CDs, HDCDs and Video CDs) or "Title and Chapter" (for DVD-Video discs) or "Group and Track" (for DVD-Audio discs) is displayed on the screen. When playing MP3, SACD, JPEG, MPEG, WMA and MPEG-4/DivX<sup>®</sup> content, the input field will be highlighted. The total number of tracks, pictures, titles, chapters and groups is displayed behind the input field.
- Use the number buttons "0-9" on your remote control to enter the track, picture, title, chapter or group you want to jump to.
- 3. When you have finished entering the numbers required, the menu is closed and the selected track, picture, title, chapter or group is played. If the menu is not automatically closed, press the button "ENTER".

# 4. Playing a specific track, picture, title, chapter or group using the number buttons

When playing a DVD, Video CD, MPEG-4/DivX<sup>®</sup> disc, Audio CD, HDCD, MP3, SACD, JPEG, MPEG or WMA disc, you can jump directly to a track, picture, title, chapter or group.

- 1, 2 3 4 5 6 7 8 9 +10 0 C
- Press the number buttons that correspond to the track, picture, title, chapter or group you wish to play, e.g. to play track number 1, press 1 or to play track number 11, press the button "+10" and 1 on your remote control. To play a track above 20, press the button "+10" two times, and so on.
- In Stop mode of DVDs, pressing the number buttons that correspond to the title (on DVD-Video discs) or group (on DVD-Audio discs) you wish to play will jump directly to the required title or group.

#### Note:

- Using the number buttons with Video CDs may require the PBC function to be disabled. To disable PBC, press the "**PBC**" button.
- With SACDs, MP3, JPEG, MPEG, WMA and MPEG-4/DivX<sup>®</sup> files you do not need to use the button "+10". Only enter the corresponding number buttons using "0-9".

### 5. Skipping through tracks, pictures, titles or chapters

While you are playing a disc you can skip to the next or previous track (on an Audio CD, HDCD, MP3, SACD, MPEG, WMA, Video CD or DVD-Audio disc), picture (on a Picture CD), title (on an MPEG-4/DivX<sup>®</sup> disc) or chapter (on a DVD-Video disc). This is carried out using the "▶▶I" and "I◄<" buttons on your remote control.

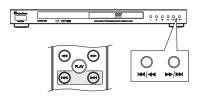

- 1. To skip to the beginning of the next track, picture, title or chapter press the button "▶▶I".
- 2. To skip to the beginning of the previous track, picture, title or chapter press the button "III".

#### Note:

You can also use the buttons " $I \in I \in I$ " and " $I \in I$ " on the front panel of the device.

- The availability of these features is dependent on the current context (for example, the mode and the type of disc) and whether they are permitted by the disc.
- Using this function with Video CDs may require the PBC function to be disabled. To disable PBC, press the "PBC" button.

## Using the repeat features<sup>1</sup>

The repeat feature allows you to repeat a section of a disc once it has finished playing. An entire disc, a playlist, a single track, a single group, a single chapter, a single title or a section of the disc between two selected points can be repeated (dependent on the disc type).

#### 1. Repeating an entire disc or playlist<sup>2</sup>

- 1. To repeat an entire disc, press the button "**REPEAT 1/ALL**" on your remote control until "**All**" is displayed in the top left corner of the screen.
- 2. To repeat a playlist, press the button "**REPEAT 1/ALL**" until "**Program**" is displayed on the screen.
- 3. To stop the repeat mode, please press again the "**REPEAT 1/ALL**" button until no repeat icon is displayed on the screen.

#### 2. Repeating a track, title, chapter or group<sup>2</sup>

- Play the track, title, chapter or group that you want to repeat. Press the button "REPEAT 1/ALL" repeatedly until the required repeat mode is displayed in the top left corner of the screen. This can be "Track" (for Audio CDs, HDCDs, Video CDs and DVD-Audio discs), "Group" (for DVD-Audio discs), "Chapter" or "Title" (for DVD-Video discs).
  - When the disc reaches the end of the selected track, chapter, title or group, it will start playing it again. To stop the repeat mode, press the "REPEAT 1/ALL" button again until no repeat icon is displayed on the screen.

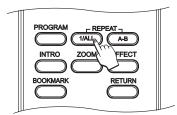

REPEAT 1/ALL

ZOOM

A-E

EFFE

RETURN

PROGRAM

INTRO

BOOKMARK

### 3. Repeating a section of a disc

A section of a disc can be repeated by defining two points (A->B). This feature allows you to select where you want the repeat to start and then the section where you want the repeat to stop.

- 1. As the disc is playing, press the button "REPEAT A-B" at the beginning of the section that you want to repeat. "OA-" will be displayed on the screen.
- 2. Press the button "REPEAT A-B" again when the end of the section that you want to repeat is reached. "CA-B" will be displayed on the screen.
- 3. The section is continually repeated now. To stop the repeat of the section, press again the button "REPEAT A-B" until the repeat icon disappears from the screen and the disc plays normally.

#### Note:

You can also stop the section repeating by carrying out any other action that moves outside the section. For example, selecting to play a specific track, picture, title or chapter (see page 34).

### Shuffle play

When playing an Audio CD or HDCD, you can also play the disc in shuffle mode.

- 1. Please press the button "REPEAT 1/ALL" on your remote control until "Shuffle" appears on the screen.
- 2. To stop the shuffle play, press again the button "REPEAT 1/ALL" until no repeat icon is displayed on the screen.

The shuffle function is also available when playing a SACD, MP3, JPEG, MPEG, WMA or MPEG-4/DivX® disc. For more details refer to page 44.

## Playing a disc at different speeds (fast forward / fast backward)

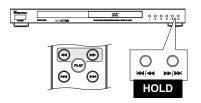

- 1. The function is available to play a disc at different speeds in different directions. To play the disc at different speeds in a forward direction use the button ">>" on your remote control. The speeds that can be achieved are 2x, 4x, 8x, 16x and 32x.
- 2. To play the disc at different speeds in reverse use the button " remote control. The speeds that can be achieved in reverse are 2x, 4x, 8x, 16x and 32x.
- 3. To change from playing the disc at a different speed to normal speed, press the Play button "▶".

#### Notes:

- This function is not available for JPEG pictures.
- Fast forward/reverse scanning will only work during disc playback, not when the disc is stopped.
- You can also use the buttons "I++/++" and "++/++" on the front panel of the device. In this case hold down this button 3 seconds.

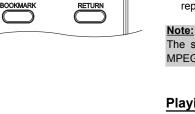

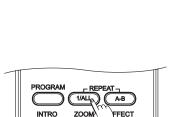

## Slow play

When a DVD-Video disc, Video CD or MPEG-4/DivX<sup>®</sup> disc is playing, press the Slow button "I▶" on your remote control to slow down the current speed of play.

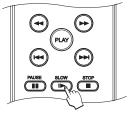

 Whenever the Slow button "I▶" is pressed once, the speed of play will slow down by one step, from 1/2>1/4>1/8>1/16. Another pressing of the slow button "I▶" will slow down the speed in reverse range step by step, from 1/2>1/4>1/8>1/16. Pressing the Slow key again will return the play to normal speed and so on repeat circulating.

Note: Video CDs and MPEG-4/DivX<sup>®</sup> discs do not support slow play in reverse.

2. Pressing the Play button "▶" will immediately return to the normal speed of play.

<u>Problem:</u> No sound during slow play: During slow play, the sound will be muted. This is not a fault of your device.

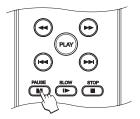

## Still the picture frame / Pause a disc

- 1. Pressing the Pause button "II" during play will still the picture frame / pause the disc.
- 2. To continue normal play, press the Play button "▶".

## Playing a disc frame by frame

- 1. When a DVD-Video disc or Video CD is playing, press the Pause button "II" to pause it.
- 2. Press the Pause button "II" repeatedly to step from frame to frame.
- 3. To continue normal play, press the Play button "▶".

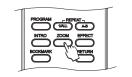

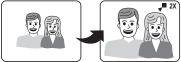

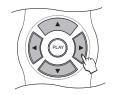

## Zooming in and out of an image

The Zoom feature allows you to enlarge the video image and pan through the enlarged image. Zooming in and out can be carried out on a DVD-Video disc, Video CD, MPEG or MPEG-4/DivX<sup>®</sup> disc whether it is playing or paused.

- To use the zoom facility, press the button "ZOOM" on your remote control. "2X" is displayed in the top right corner of the screen and you are zoomed in.
- 2. Another pressing of the key will zoom further into the picture (3X, 4X).
- 3. When you are zoomed in, you can move around the screen using the direction buttons. In this way you can move to a part of the screen you would like to see closer. Pressing the right direction button will move the focus of the Zoom to the right side, and so on.
- 4. Whenever the "**ZOOM**" button is now pressed once, the picture size will reduce to 1/2, 1/3 and 1/4.
- 5. To zoom completely out, press the button "**ZOOM**" again and the picture returns to normal.

#### Note:

The zoom function is also available when playing a Picture CD. For more details refer to page 46.

### Using position markers (Bookmark)

The bookmark feature allows you to set markers on the disc. When you select a previously set marker then, the disc will skip to the place marked. For example, you may want to mark your favourite scenes in a DVD movie to playback after the movie is finished. You can store up to 12 bookmark locations, which are cleared when the disc is removed. To set a marker, please follow these steps:

 As a DVD, Video CD, Audio CD or HDCD is playing, press the button "BOOKMARK" on your remote control. A menu will be displayed on the screen.

#### Note:

You may want to press the Pause button "**II**" first to freeze playback at the exact time you wish to set the marker.

- 2. Use the direction keys to select the bookmark that you want to set. This can be location 1 until 12. In this example, we select location 1.
- When the point at which you want the marker to be set is reached, press the button "ENTER". Details of the selected marker are displayed. If you set the marker to the wrong point you can delete it by pressing "C" on your remote control.
- 4. To jump to a marker that you have set, use the direction buttons to highlight it and press "**ENTER**" on your remote control to play it.
- 5. To exit the bookmark menu, please press the "BOOKMARK" key again.

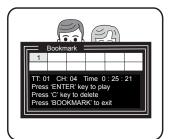

### Using the Intro feature

When playing a DVD, Video CD, Audio CD or HDCD, press the "**INTRO**" key on your remote control. The menu shown on the left side will appear on the screen asking you to select the digest type (on DVDs and Video CDs). Use the direction keys on the remote control to navigate through the menu.

#### Intro function for DVD-Video disc:

 Select one of the options "Title digest", "Chapter digest", "Title interval", "Chapter interval" or "Bookmark digest" and press "ENTER" on your remote control. The first seconds of the selected digest type will be played.

#### Note:

The option **"Bookmark digest"** will only appear, if one or more markers are set (see page 37).

- Use the direction or number keys to select the title, chapter, title interval or chapter interval respectively the bookmark that you want to play.
- 3. Press "ENTER" to start the playing from the selected place.

#### Intro function for DVD-Audio discs:

- Select one of the options "Group digest", "Track digest, "Group interval", "Track interval" or "Bookmark digest" and press "ENTER" on your remote control. The first seconds of the selected digest type will be played.
- Use the direction or number keys to select the group, track, group interval or track interval respectively bookmark that you want to play.
- 3. Press "ENTER" to start the playing from the selected place.

#### Intro function for Audio CDs and HDCDs:

- · Press the "INTRO" key to play the first 6 seconds of each track.
- Pressing the "▶" button will return to normal play.

#### Intro function for Video CDs:

- Select one of the options "Track digest", "Disc interval", "Track interval" or "Bookmark digest" and press "ENTER" on your remote control. The first seconds of the selected digest type will be played.
- 2. Use the direction or number keys to select the track, disc interval or track interval respectively bookmark that you want to play.
- 3. Press "ENTER" to start the playing from the selected place.

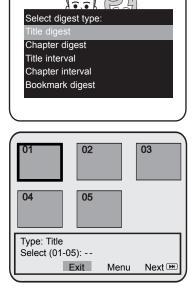

\*DVD-Video disc display

#### Note:

It is possible to navigate to the next or previous thumbnails by pressing the buttons "▶▶!" and "I◄4" on your remote control or front panel.

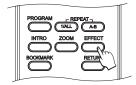

### Using the reverb effects

This device features a variety of effects, which simulate popular environments with custom reverb presets.

- 1. Press the button "EFFECT" on your remote control to enable the reverb effects.
- 2. Press the button "**EFFECT**" until the required effect is displayed on the screen. The following reverb effects are available:

Concert, Living room, Hall, Bathroom, Cave, Arena, Church

If you want to disable the reverb effects, please press the button "EFFECT" until "Off" is displayed on the screen.

#### Suspending audio with the "MUTE" button

- To temporarily cancel the audio of the disc you are listening to or watching, simply press the "MUTE" button on your remote control. On the screen will be displayed "Mute" letting you know that the player is in mute mode.
- 2. Press the button "**MUTE**" again to resume normal playback with audio. On the screen will be displayed "**Mute off**".

### Changing the audio settings

Most DVD-Video discs as well as some Video CDs, Audio CDs and HDCDs are recorded with multiple audio tracks. These can contain multiple languages and different audio formats. You can change the audio track of the current disc at any point of time.

- You can switch between the various languages and audio modes on DVD-Video discs with the "AUDIO" button on your remote control. On Video CDs, Audio CDs and HDCDs you can only change the audio mode.
- 2. Press the "**AUDIO**" button while a disc is playing to cycle between the languages and soundtracks available on the disc. The number of available languages and soundtracks is depending on the disc.
- 3. Playback continues in the new audio setting.

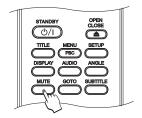

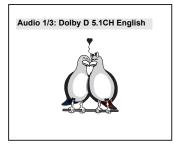

\*DVD-Video disc display

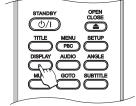

# **Displaying disc information**

Various disc and time information can be displayed on-screen by pressing the button "**DISPLAY**" on the remote control. In this way you will have quick access to playback information and important functions that are all grouped together in one menu.

1. Press the "DISPLAY" button while a disc is playing:

Press the button "**DISPLAY**" on your remote control to show the display menu with the disc information.

#### Note:

- When playing an Audio CD, SACD, HDCD, DVD-Audio disc or disc containing MP3, JPEG, MPEG, WMA or MPEG-4/DivX<sup>®</sup> content, the information will not be shown in an extra display menu as when playing DVD-Video discs and Video CDs. Nevertheless, by pressing the "DISPLAY" button, different time displays or disc information can be faded in.
- "Bitrate" means the transferring audio data rate of a disc. Therefore, a bitrate of 65 is 65,000 bits per second.

#### 2. Navigate with the direction buttons:

Press the " $\blacktriangle$ " and " $\blacktriangledown$ " direction keys to move through the menu and press "ENTER" to enter a menu point. To change the values of a setting, use the " $\bigstar$ " and " $\blacktriangledown$ " direction keys again. Confirm your choices with the "ENTER" key. You can exit the menu at any time by pressing the button "DISPLAY".

#### **Display menu for DVD-Video discs**

- **Title:** Indicates the current title and the available titles on the disc. Use the number keys to enter a title number to jump to.
- **Chapter:** Indicates the current chapter and the available chapters on the disc. Use the number keys to select a chapter to play.
- Audio: Indicates the audio status. Use the direction keys to select an audio setting from the available audio tracks on the disc.
- O Subtitles: Indicates the subtitle status. Use the direction keys to select a subtitle option from the disc.
- **G** Angle: Indicates the multi visual angles status. Select between multiple angle views. The number of angles depends on the disc.
- 6 TT time: Indicates the total time of the title currently playing.
- **O** CH time: Indicates the total time of the chapter currently playing.
- **Repeat:** Indicates the status of the repeat mode. Use the direction keys to select a repeat option for repeat playback.
- **Time display:** Indicates which time display is used. Use the direction keys to select a time display option, such as the remaining time or the current playback time.

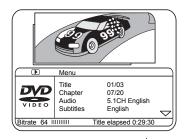

|                    | Menu       |                |                    |
|--------------------|------------|----------------|--------------------|
| 0                  | Title      | 01/03          | $\bigtriangleup$   |
| 2                  | Chapter    | 07/20          |                    |
| 3                  | Audio      | 5.1CH English  |                    |
| 4                  | Subtitle   | English        |                    |
| 6                  | Angle      | 1/1            |                    |
| 6                  | TT time    | 1:21:21        |                    |
| 0                  | CH time    | 0:04:29        |                    |
| 8                  | Repeat     | Off            |                    |
| 9                  | Time disp. | Title elapsed  | $\bigtriangledown$ |
| Bitrate 64 IIIIIII | II Title e | lapsed 0:29:30 |                    |

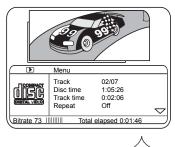

|            | Menu       |               | _                |
|------------|------------|---------------|------------------|
| 1          | Track      | 02/07         | $\bigtriangleup$ |
| 2          | Disc time  | 1:05:26       |                  |
| 3          | Track time | 0:02:06       |                  |
| 4          | Repeat.    | Off           |                  |
| 6          | Time disp. | Total elapsed |                  |
| Bitrate 73 | Total ela  | psed 0:01:46  |                  |

#### **Display menu for Video CDs**

- **Track:** Indicates the current track and the available tracks on the disc. Use the number keys to enter a track number to jump to.
- 2 Disc time: Indicates the total time of the disc.
- 3 Track time: Indicates the total time of the track currently playing.
- **Repeat:** Indicates the status of the repeat mode. Use the direction keys to select a repeat option for repeat playback.
- **Time display:** Indicates which time display is used. Use the direction keys to select a time display option, such as the remaining time or the current playback time.

#### Time displays for Audio CDs and HDCDs

- · Single elapsed: The time the track has been played until now.
- Single remain: The remaining time of the current track.
- Total elapsed: The total time the disc has been played until now.
- Total remain: The remaining playing time of the disc.
- Display off: There is no time display shown on the screen.

#### Time displays for DVD-Audio discs

- · Group elapsed: The time the group has been played until now.
- Group remaining: The remaining time of the group.
- Track elapsed: The total time the track has been played until now.
- Track remaining: The remaining playing time of the track.
- Display off: There is no time display shown on the screen.

| Bathroom |
|----------|
|          |
|          |
| <b>_</b> |
|          |

# Disc information for SACDs, MP3, JPEG, MPEG, WMA and MPEG-4/DivX<sup>®</sup> files

- Shows the selected disc mode, either "Folder" (display of the single folders and files) or "Filelist" (display of all files available on the disc).
- Shows the current selected play mode. To change the play mode, please refer to page 44.
- Shows the selected reverb effect (e.g. living room, hall, bathroom, etc.). To change the effect, please refer to the pages 39 and 59.

# SPECIAL FEATURES FOR DVD'S

### Using the DVD menu

A menu that can be used to select what you want to watch or listen to is provided on many DVDs. There may be, for example, a list of all of the chapters on the disc or a list of extra items that have been provided such as subtitle and audio language selection.

DVD menus will sometimes be displayed automatically when starting playback. Others only appear when pressing the button "**MENU**" or "**TITLE**" (depending on the disc's design) on your remote control as the disc is playing. If the disc does not have a menu, the symbol "@" will be displayed on the screen.

Navigate around the menu using the direction buttons and press the button "ENTER" to select the highlighted item. Many DVD menus have multiple layers to navigate through. Exit the menu by following the menu options to resume playback. You can also use the button "RETURN" to return to the last playing position, if you accessed the menu during playback.

### **Displaying subtitles**

Pre-recorded DVD-Video discs often come with subtitles in several languages. You can change the subtitle language of the current disc or switch off subtitles at any time.

You can change the subtitle language either using the menu of the inserted disc ("**MENU**" button) or the "**SUBTITLE**" button on your remote control. The subtitle languages in the menus may differ.

The number of subtitles that can be changed depends on the content of the disc. Displaying subtitles can be carried out as described below:

- 1. During playback, press the button "**SUBTITLE**" on your remote control. A message is displayed on the screen indicating the language you have selected.
- To change the language that the subtitles are displayed in, press the button "SUBTITLE" again until the required language is displayed. To turn the subtitles off, press the "SUBTITLE" button until "Subtitles off" is displayed on the screen.
- 3. Playback continues in the new subtitle language.

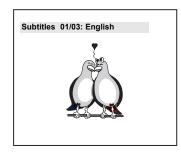

# SPECIAL FEATURES FOR DVD'S

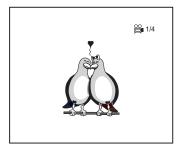

### Changing the camera angle

If a pre-recorded DVD-Video disc contains sequences recorded from different camera angles, you can change the camera angle for playback. You can choose among the available angles on the disc as described below:

- 1. During playback, press the button "**ANGLE**" on your remote control. A message is displayed in the top right corner of the screen indicating the angle you have selected, followed by the total number of angles available.
- To change the angle, press "ANGLE" again until the required view is displayed. The number of angles depends on the content of the disc. The screen will interchange to the selected angle after 1-2 seconds.

#### Note:

Most discs with multi angle support will display an indicator or angle mark that alerts the viewer that multiple angles are available for the current scene.

# SPECIAL FEATURES FOR VIDEO CD'S

# Using playback control (PBC)

On Video CDs, the playback control option can be used to enable a menu similar to the DVD menus. There may be, for example, a list of all chapters on the disc or a list of extra items that have been provided. Not all Video CDs have such a menu.

To enable the playback control option, follow these steps:

- As the disc is playing press the button "PBC" on your remote control until "PBC on" is displayed on the screen. Select the required track using the number keys on your remote control.
- In order to disable the PBC function, please press again the button "PBC" until "PBC off" is displayed on the screen.

Only Video CDs with playback control can use this playing function. Due to the differences in the disc design, the operation method may be different. Please refer to the instructions of each disc.

When the PBC function is activated, pressing the button "**RETURN**" will skip back to the previous level of the menu.

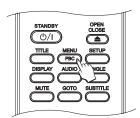

# SPECIAL FEATURES FOR SACD'S, MP3, JPEG, MPEG, WMA AND MPEG-4/DIVX<sup>®</sup> FILES

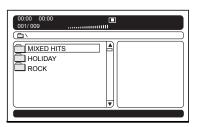

When you insert a SACD or a disc with MP3, JPEG, MPEG, WMA or MPEG-4/DivX<sup>®</sup> files (or mixed), the player will launch an on-screen menu that lets you easily select and play. The menu gives you several options for playback, including repeat and shuffle modes.

| 00:00 00:00<br>002/025 |                                                                                                    |
|------------------------|----------------------------------------------------------------------------------------------------|
| ( )JPG                 |                                                                                                    |
| <u> </u>               |                                                                                                    |
| ANOTHER DAY            |                                                                                                    |
| D START                |                                                                                                    |
| ACTION                 | 10-2 3 <sup>95</sup>                                                                                                    |
| FINISH                 |                                                                                                    |
| PEACE ON EARTH         |                                                                                                    |
| MYSTERIOUS WAY         | The second second secon |
| Resolution 501 X 674   |                                                                                                    |

#### Note:

If you select a JPEG file, the selected picture will appear in the preview box on the right side.

# 1. Navigating to a file or folder

Select the folder that you want to play by pressing the direction keys " $\blacktriangle$ " and " $\blacktriangledown$ " and press the button "**ENTER**". The files of the corresponding folder will now be shown on the screen. Select the SACD, MP3, JPEG, MPEG, WMA or MPEG-4/DivX<sup>®</sup> file that you want to play by pressing again the " $\bigstar$ " and " $\blacktriangledown$ " keys. To skip to the next file, press the button " $\blacktriangleright$ ". To skip to the previous file, press the button "I $\triangleleft$ 4".

# 2. Playing a file

Pressing the button **"ENTER"** will play the selected file or will open the selected folder. To stop the playing of a SACD, MP3, MPEG, WMA or MPEG-4/DivX<sup>®</sup> file, please press the **"■"** button on your remote control. To stop playing a JPEG file, please press the button **"MENU"** on your remote control.

# 3. Selecting the play mode

The play mode gives you the option to play a single file or all files, to repeat a single file or all files, as well as to play the files in random order. Press the button "**REPEAT 1/ALL**" on your remote control to select one of the following play modes:

- · Single Plays only the selected file, then stops.
- Repeat one Repeats only the selected file; plays the file in a loop.
- Repeat folder Repeats the selected folder continuously.
- Folder Plays only the selected folder, then stops.
- Shuffle Plays the files in a random order continuously.
- Random Plays the files in a random order once, then stops.

The play mode can be changed by pressing the button "**REPEAT 1/ALL**" on your remote control until you reach your desired setting. The current play mode is shown in the top left corner of the screen and will disappear after a few seconds. To check the status of your play mode, press the button "**DISPLAY**". The tracks of the SACD or the MP3, JPEG, MPEG, WMA or MPEG-4/DivX® files (or mixed) will be played according to the selected play mode.

# ADDITIONAL FEATURES FOR JPEG FILES

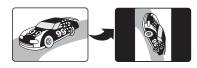

### 1. Rotation of a picture

To rotate the picture, press the " $\blacktriangleleft$ " and " $\blacktriangleright$ " buttons on your remote control after you have selected a JPEG file. In this way, the picture can be rotated in each direction.

For example: To rotate an image in the clockwise direction, press the direction key "▶" (see pictures on the left).

### 2. Viewing thumbnails of your JPEG pictures

Thumbnails are smaller sized versions of your JPEG files that allow you to preview many files on a single page. Twelve images are shown on each screen.

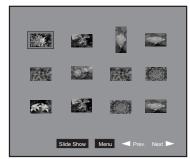

- To make a preview of all pictures, press the "■" button on your remote control after you have selected a JPEG file. All pictures will now be shown on the screen.
- 2. Please press the button "▶▶" to preview more pictures if available. To return please press the button "I◄4".
- Navigate to a picture by pressing the direction keys. If you have selected the desired picture, press the button "ENTER" or "▶" on your remote control to start playing.
- 4. If you are in the preview window mode, you can also select a menu indicating the remote key functions for playing JPEG files. Please navigate with the direction keys to the field "Menu" and press "ENTER". A menu will now be displayed on the screen indicating you all remote key functions.

#### 3. Making a slide show

#### Start the slide show:

After you have selected a file to view and pressed "ENTER", the picture will be displayed on the screen. From here, you can start the slide show mode by pressing the "■" button, selecting "Slide show" with the direction keys and pressing "ENTER". The slide show mode displays all the JPEG files on the disc in the order they are stored.

#### Select slide show transitions:

You can choose different types of transitions that will animate the change from one picture to the next. While the slide show is in progress, press the **"PRO-GRAM"** button repeatedly until the required mode is displayed in the top left corner of the screen. The following transition types are available:

- Wipe top
- Wipe bottom
- Wipe left
- Wipe right
- Diagonal wipe left top
- Diagonal wipe right top
- Diagonal wipe left bottom
- Diagonal wipe right bottom
- Extend from center horizontal

- Extend from center vertical
- Compress to center horizontal
- Compress to center vertical
- Window horizontal
- Window vertical
- Wipe from edge to center
- Move in from top
- None

# ADDITIONAL FEATURES FOR JPEG FILES

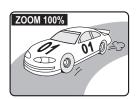

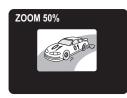

### 4. Zooming in and out

- Zooming in and out can be carried out on a JPEG picture by pressing the button "ZOOM" on your remote control. "ZOOM 100%" will be displayed in the top left corner of the screen.
- 2. To zoom in please press the button "►►". You can zoom in the picture 125%, 150% and 200%.
- When you are zoomed in move around the screen using the direction buttons.
- 4. To zoom out please press the button "◄◀" until the required size is reached (possible are 150%, 125%, 100%, 75% and 50%).
- To zoom completely out, please press the button "ZOOM" again. In this way you will reach the normal picture size. You can resume normal viewing at any time by pressing the "ZOOM" button.

# **CREATING A PLAYLIST**

The playlist facility is available to record a list of tracks, groups, pictures, titles and chapters in the order that you want to play them. A playlist can be created by pressing the button "**PROGRAM**" on your remote control and is available for DVDs, Video CDs, Audio CDs, SACDs, HDCDs, MP3, JPEG, MPEG, WMA and MPEG-4/DivX<sup>®</sup> files.

#### Note:

The playlist will be cleared from memory once a disc is ejected from the DVD player.

The control of the playlist of DVDs, Video CDs, Audio CDs and HDCDs may be effected by pressing the direction keys. There are 20 possible program locations available. The location numbers indicate the playback order. To delete a programmed sequence, please press the button "C" on your remote control. To start the playing of the programmed sequence, please select "Start" with the direction keys and press "ENTER". To stop the playing of the playlist, please press again the button "PROGRAM" and select "Stop", followed by "ENTER". Please note that you are not able to program a new sequence while the program is played.

### Creating a playlist of DVDs

- Press the button "PROGRAM" on your remote control to display the program menu as shown on the left side.
- Please enter a number by pressing the number keys "0-9" on your remote control to select the title (for DVD-Video discs) or the group (for DVD-Audio discs) you want to program. The total number of available titles respectively groups is indicated behind the title/group field [e.g. TT (06)].

#### Note:

To add for example title 2 to the playlist, enter 2. To add title 12, press "+10" and then 2. Or press the button "+10" twice and enter then 2, to play title 22. If your input is invalid, the entered number(s) will be deleted.

- Please enter now a number to select the chapter of the title or the track of the group you want to program. The total number of available chapters respectively tracks is indicated behind the chapter/track field after you have selected the title/group.
- 4. You can now program other titles and chapters respectively groups and tracks in the same way. You may totally program 20 sequences. Press the button "▶▶" to advance to the next 11-20 program fields, press the button "I◄ " to return back to the first 10.

| Program | : TT(06)/0 | CH()   |        |
|---------|------------|--------|--------|
| 1 т:    | CH:        | 6 тт:  | СН:    |
| 2 TT:   | CH:        | 7 TT:  | CH:    |
| 3 TT:   | CH:        | 8 TT:  | CH:    |
| 4 TT:   | CH:        | 9 TT:  | CH:    |
| 5 TT:   | CH:        | 10 TT: | CH:    |
|         | Exit       |        | Next 🕨 |
|         | Exit       |        | Next 🍽 |

\* DVD-Video disc display

| Program: | GR(03) | /TR()  |        |
|----------|--------|--------|--------|
| 1 GR:    | TR:    | 6 GR:  | TR:    |
| 2 GR:    | TR:    | 7 GR:  | TR:    |
| 3 GR:    | TR:    | 8 GR:  | TR:    |
| 4 GR:    | TR:    | 9 GR:  | TR:    |
| 5 GR:    | TR:    | 10 GR: | TR:    |
|          | Exit   |        | Next 🗪 |

\*DVD-Audio disc display

# **CREATING A PLAYLIST**

| Program: Track        | a (01-07)              |        |
|-----------------------|------------------------|--------|
| 1<br>2<br>3<br>4<br>5 | 6<br>7<br>8<br>9<br>10 |        |
| Exit                  |                        | Next 🗪 |

### Creating a playlist of Video CDs, Audio CDs or HDCDs

- 1. Press the button "**PROGRAM**" on your remote control to display the program menu as shown on the left side.
- 2. Please enter a number by pressing the number keys "**0-9**" to select the track you want to program. The total number of available tracks is indicated behind the track field [e.g. Track (01-07)].

### Note:

To add for example track 2 to the playlist, enter 2. To add track 12, press "+10" and then 2. Or press the button "+10" twice and enter then 2, to play track 22.

3. You can now program other tracks in the same way. You may totally program 20 tracks. Press the button "▶▶" to advance to the next 11-20 program fields, press the button "I◄" to return back to the first 10.

# Creating a playlist of SACDs, MP3, JPEG, MPEG, WMA and MPEG-4/DivX<sup>®</sup> files

- Press the button "PROGRAM" on your remote control to display all files on the disc as shown in the menu on the left side. There will be no folder information provided on this list. "Filelist" will appear in the bottom left-hand corner for a few seconds.
- Navigate to the SACD, MP3, JPEG, MPEG, WMA or MPEG-4/DivX<sup>®</sup> file that you want to add to your playlist by pressing the "▲" and "▼" direction buttons.
- Please press "BOOKMARK" to confirm your selection. "Add to playlist" will appear in the bottom left-hand corner for a few seconds. You can add other SACD, MP3, JPEG, MPEG, WMA or MPEG-4/DivX<sup>®</sup> files in the same way.
- Press the button "PROGRAM" again to view the playlist that you have created for playback. "Playlist" will appear on the screen for a few seconds.
- 5. To begin the playback of your playlist, press "ENTER".
- To delete a programmed SACD, MP3, JPEG, MPEG, WMA or MPEG-4/DivX<sup>®</sup> file, please select the file that you want to delete by pressing the buttons "▲" and "▼" and press "C" to delete it.
- To stop the playing of the program, please press the button "■" for SACD, MP3, MPEG, WMA or MPEG-4/DivX<sup>®</sup> files or "MENU" for JPEG files.

#### Note:

Please note that the file name can only be displayed with up to 14 letters. More than 14 letters will be cut in the playlist.

| Image: Constraint of the second second se | 00:00 00:00 🔳                                                              |
|----------------------------------------------------------------------------------------------------|----------------------------------------------------------------------------|
|                                                                                                    | MYSTERIOUS WAY OSTART AKTION OSTART EDE EDE EDE EDE EDE EDE EDE EDE EDE ED |

Your player features an on-screen setup menu that allows you to adjust settings for your video and audio preferences, and enable player features like parental lock. When you change settings in the setup menu, they are stored even when power is turned off. If you wish to return to the factory defaults, they can be easily reset in the "General setup page".

#### Important notes for moving in the setup menu

• The setup menu is divided into the following menus:

Language setup page Video setup page Audio setup page Security setup page General setup page

- Though the setup menu can be accessed during disc playback, we recommend to press the Stop button "■" twice to have access to all options in the setup menu.
- Press the button "SETUP" on the remote control to display the setup menu. The menu appears.
- By pressing the buttons "◀" and "▶" select the menu that you would like to set and confirm with "ENTER".
- Select the required menu point by pressing the button "▲" or "▼" and confirm with "ENTER".
- Select the desired feature with the button "▲" or "▼".
- To confirm your selection, please press the button "ENTER".
- To leave a submenu press the button "ENTER" or "◄". To leave one of the main menus (e.g. Language setup page) press the button "◄".
- · You can leave the menu at any time by pressing the button "SETUP".

| <b></b>                                        | (() () () () () () () () () () () () () | ٩ |   |
|------------------------------------------------|-----------------------------------------|---|---|
| Language setup                                 | bage                                    |   |   |
| OSD language<br>DVD menu<br>Audio<br>Subtitles | ENG<br>ENG<br>ENG<br>Off                |   |   |
| Go to language s                               | etup page                               |   |   |
|                                                |                                         |   | _ |

### Changing the language settings

Highlight the menu point you would like to set in the "Language setup page". Press the button "ENTER" or " $\blacktriangleright$ " to enter a menu. Use the button " $\blacktriangle$ " or " $\blacktriangledown$ " to select the required language setting and press "ENTER" to confirm your selection. You can leave the menu at any time by pressing the button " $\blacktriangleleft$ " on your remote control.

### **OSD** language

With this setting you can change the language of the on-screen display menus. You can choose between different languages.

### DVD menu<sup>1</sup>

Sets the language in which the menus provided on the disc are displayed (dependent on the disc content). If the required language won't be shown in this menu, please select the option "**Others**" and key in the language code of the required language. Please refer to the language codes below.

#### Audio<sup>1</sup>

Selection of the desired audio language for playback. If the required language won't be shown in this menu, please select the option "**Others**" and key in the language code of the required language. Please refer to the language codes below.

#### Subtitles<sup>1</sup>

With this setting you can change the language of the disc subtitles. If the required language won't be shown in this menu, please select the option "**Others**" and key in the language code of the required language. Please refer to the language codes below. If no subtitle display is required, please select "**Off**".

| inguage cou | ies j                                                                                                    |                                                                                                    |                                                                                                    |                                                                                                    |                                                                                                    |                                                                                                    |
|-------------|----------------------------------------------------------------------------------------------------|----------------------------------------------------------------------------------------------------|----------------------------------------------------------------------------------------------------|----------------------------------------------------------------------------------------------------|----------------------------------------------------------------------------------------------------|----------------------------------------------------------------------------------------------------|
|             |                                                                                                    | _                                                                                                    |                                                                                                    |                                                                                                    |                                                                                                    |                                                                                                    |
|             |                                                                                                    |                                                                                                    |                                                                                                    |                                                                                                    |                                                                                                    | Slovak                                                                                                    |
|             |                                                                                                    |                                                                                                    |                                                                                                    |                                                                                                    |                                                                                                    | Slovenian                                                                                                    |
|             |                                                                                                    |                                                                                                    |                                                                                                    |                                                                                                    |                                                                                                    | Samoan                                                                                                    |
|             |                                                                                                    |                                                                                                    |                                                                                                    |                                                                                                    |                                                                                                    | Shona                                                                                                    |
|             |                                                                                                    |                                                                                                    |                                                                                                    |                                                                                                    |                                                                                                    | Somali                                                                                                    |
|             |                                                                                                    |                                                                                                    |                                                                                                    |                                                                                                    |                                                                                                    | Albanian                                                                                                    |
|             |                                                                                                    |                                                                                                    |                                                                                                    |                                                                                                    |                                                                                                    | Serbian                                                                                                    |
|             |                                                                                                    |                                                                                                    |                                                                                                    |                                                                                                    |                                                                                                    | Sundanese                                                                                                    |
|             |                                                                                                    |                                                                                                    |                                                                                                    |                                                                                                    |                                                                                                    | Swedish                                                                                                    |
|             |                                                                                                    |                                                                                                    |                                                                                                    | moraaman                                                                                                    |                                                                                                    | Swahili                                                                                                    |
|             |                                                                                                    |                                                                                                    |                                                                                                    | Marathi                                                                                                    |                                                                                                    | Tamil                                                                                                    |
| Bislama     |                                                                                                    |                                                                                                    |                                                                                                    | Malay                                                                                                    |                                                                                                    | Tegulu                                                                                                    |
| Bengali     | 7289                                                                                                    | Armenian                                                                                                    | 7784                                                                                                    | Maltese                                                                                                    | 8471                                                                                                    | Tajik                                                                                                    |
| Tibetan     | 7365                                                                                                    | Interlingua                                                                                                    | 7789                                                                                                    | Burmese                                                                                                    | 8472                                                                                                    | Thai                                                                                                    |
| Breton      | 7378                                                                                                    | Indonesian                                                                                                    | 7865                                                                                                    | Nauru                                                                                                    | 8473                                                                                                    | Tigrinya                                                                                                    |
| Catalan     | 7383                                                                                                    | Icelandic                                                                                                    | 7869                                                                                                    | Nepali                                                                                                    | 8475                                                                                                    | Turkmen                                                                                                    |
| Corsican    | 7384                                                                                                    | Italian                                                                                                    | 7876                                                                                                    | Dutch                                                                                                    | 8476                                                                                                    | Tagalog                                                                                                    |
| Czech       | 7387                                                                                                    | Hebrew                                                                                                    | 7879                                                                                                    | Norwegian                                                                                                    | 8479                                                                                                    | Tonga                                                                                                    |
| Welsh       | 7465                                                                                                    | Japanese                                                                                                    | 7982                                                                                                    | Oriya                                                                                                    | 8482                                                                                                    | Turkish                                                                                                    |
| Danish      | 7473                                                                                                    | Yiddish                                                                                                    | 8065                                                                                                    | Punjabi                                                                                                    | 8484                                                                                                    | Tatar                                                                                                    |
| German      | 7487                                                                                                    | Javanese                                                                                                    | 8076                                                                                                    | Polish                                                                                                    | 8487                                                                                                    | Twi                                                                                                    |
| Bhutani     | 7565                                                                                                    | Georgian                                                                                                    | 8083                                                                                                    | Pashto/Pushto                                                                                                    | 8575                                                                                                    | Ukrainian                                                                                                    |
| Greek       | 7575                                                                                                    | Kazakh                                                                                                    | 8084                                                                                                    | Portuguese                                                                                                    | 8582                                                                                                    | Urdu                                                                                                    |
| English     | 7576                                                                                                    | Greenlandic                                                                                                    | 8185                                                                                                    | Quechua                                                                                                    | 8590                                                                                                    | Uzbek                                                                                                    |
| Esperanto   | 7577                                                                                                    | Cambodian                                                                                                    | 8277                                                                                                    | Rhaeto-Romance                                                                                                    | 8673                                                                                                    | Vietnamese                                                                                                    |
| Spanish     | 7578                                                                                                    | Kannada                                                                                                    | 8279                                                                                                    | Romanian                                                                                                    | 8679                                                                                                    | Volapuk                                                                                                    |
| Estonian    | 7579                                                                                                    | Korean                                                                                                    | 8285                                                                                                    | Russian                                                                                                    | 8779                                                                                                    | Wolof                                                                                                    |
| Basque      | 7583                                                                                                    | Kashmiri                                                                                                    | 8365                                                                                                    | Kinyarwanda                                                                                                    | 8872                                                                                                    | Xhosa                                                                                                    |
| Persian     | 7585                                                                                                    | Kurdish                                                                                                    | 8368                                                                                                    | Sanskrit                                                                                                    | 8979                                                                                                    | Yoruba                                                                                                    |
| Finnish     | 7589                                                                                                    | Kirghiz                                                                                                    | 8372                                                                                                    | Serbo-Croatian                                                                                                    | 9072                                                                                                    | Chinese                                                                                                    |
| Fiji        | 7665                                                                                                    | Latin                                                                                                    | 8373                                                                                                    | Singhalese                                                                                                    | 9085                                                                                                    | Zulu                                                                                                    |
|             | Afar<br>Abkhazian<br>Afrikaans<br>Amharic<br>Arabic<br>Assamese<br>Aymara<br>Azerbaijani<br>Bashkir<br>Byelorussian<br>Bulgarian<br>Bulgarian<br>Bulgarian<br>Bislama<br>Bengali<br>Tibetan<br>Breton<br>Catalan<br>Corsican<br>Catalan<br>Corsican<br>Catalan<br>Corsican<br>Catalan<br>Corsican<br>Catalan<br>Corsican<br>Catalan<br>German<br>Bhutani<br>Greek<br>English<br>Esperanto<br>Spanish<br>Estonian<br>Basque<br>Persian<br>Finnish | Abkhazian         7082           Abkhazian         7082           Afrikaans         7089           Amharic         7168           Arabic         7168           Assamese         7176           Ayabro         7178           Bashkir         7265           Byelorussian         7273           Bulgarian         7285           Bengali         7289           Tibetan         7378           Catalan         7383           Carsican         7384           Czech         7387           Bulashin         7465           Danish         7473           German         7487           Bhutani         7565           Greek         7575           English         7576           Esperanto         7578           Estonian         7579           Basque         7583           Persian         7585 | Afar7079FaeroeseAbkhazian7082FrenchAfrikaans7089FrisianAmharic7165IrishArabic7168Scots/GaelicAssamese7176GalicianAymara7178GuaraniAzerbaijani7185GujaratiBashkir7265HausaByelorussian7273HindiBulgarian7282CroatianBislama7285HungarianBengali7289ArmenianTibetan7365InterlinguaBreton7378IndonesianCatalan7383IcelandicCorsican7384ItalianCzech7387HebrewWelsh7465JapaneseDanish7473YiddishGreenan7487JavaneseBhutani7576GreenlandicEsperanto7577KamadaSpanish7578KanadaEstonian7579KoreanBasque7583KashmiriPersian7589Kirghiz | Afar         7079         Faeroese         7678           Abkhazian         7082         French         7679           Afrikaans         7089         Frisian         7684           Amharic         7165         Irish         7686           Arabic         7165         Irish         7686           Arabic         7165         Irish         7686           Arabic         7165         Galician         7771           Aymara         7176         Galician         7773           Aymara         7175         Guarani         77775           Azerbaijani         7185         Gujarati         7776           Bashkir         7265         Hausa         7778           Byelorussian         7273         Hindi         7779           Bulgarian         7282         Croatian         7782           Bislama         7285         Interlingua         7789           Breton         7378         Indonesian         7865           Catalan         7387         Ieleandic         7889           Corsican         7384         Italian         7876           German         7487         Javanese         8076 | Afar7079Faeroese7678LingalaAbkhazian7082French7679LaothianAfrikaans7089Frisian7684LithuanianAmharic7165Irish7686Latvian/LettishArabic7168Scots/Gaelic7771MalagasyAssamese7176Galician7775MacedonianAymara7178Guarani7775MacedonianAzerbaijani7185Gujarati7776MalayalamBashkir7265Hausa7778MorgolianByelorussian7273Hindi7779MoldavianBulgarian7282Croatian7782MarathiBislama7285Hungarian7784MalteseTibetan7365Interlingua7789BurmeseBreton7378Indonesian7865NauruCatalan7383Icelandic7869NepaliCorsican7384Italian7876DutchCzech7387Hebrew7879NorwegianWelsh7465Japanese7982OriyaDanish7477Cambodian8277Rhaeto-RomanceSpanish7576Karaakh8083Pashto/PushtoGreek7575Kazakh8279RomanianEstonian7579Korean8285RussianBasque7583Kashmiri8368SankritFinnish7589Kirdish8368Sankrit <td>Afar         7079         Faeroese         7678         Lingala         8375           Abkhazian         7082         French         7679         Laothian         8376           Afrikaans         7089         Frisian         7684         Lithuanian         8377           Amharic         7165         Irish         7686         Latvian/Lettish         8378           Arabic         7165         Irish         7686         Latvian/Lettish         8378           Aymara         7176         Galcian         7773         Maori         8381           Aymara         7176         Guarani         7775         Macedonian         8382           Azerbaijani         7185         Gujarati         7776         Malayalam         8385           Bashkir         7265         Hausa         7778         Mongolian         8386           Byelorussian         7273         Hindi         7779         Moldavian         8387           Bulgarian         7282         Croatian         7782         Marathi         8469           Bengali         7289         Armenian         7784         Maltese         8472           Breton         7378         Indonesian         <t< td=""></t<></td> | Afar         7079         Faeroese         7678         Lingala         8375           Abkhazian         7082         French         7679         Laothian         8376           Afrikaans         7089         Frisian         7684         Lithuanian         8377           Amharic         7165         Irish         7686         Latvian/Lettish         8378           Arabic         7165         Irish         7686         Latvian/Lettish         8378           Aymara         7176         Galcian         7773         Maori         8381           Aymara         7176         Guarani         7775         Macedonian         8382           Azerbaijani         7185         Gujarati         7776         Malayalam         8385           Bashkir         7265         Hausa         7778         Mongolian         8386           Byelorussian         7273         Hindi         7779         Moldavian         8387           Bulgarian         7282         Croatian         7782         Marathi         8469           Bengali         7289         Armenian         7784         Maltese         8472           Breton         7378         Indonesian <t< td=""></t<> |

Keep in mind that if the DVD you are using does not support the language you choose, the default of the disc will be used. The default of the disc will also be used, if the default language of the disc is different to the setting you made in the language menu of your DVD player. It only works, if the disc has no default setting for the language.

|                                                                                   | ((D                       | ₿ |  |
|-----------------------------------------------------------------------------------|---------------------------|---|--|
| Video setup page                                                                  |                           |   |  |
| TV shape<br>TV type<br>Video output<br>Video mode<br>P-Scan mode<br>Video quality | PS<br>PAL<br>S-Vi<br>Auto |   |  |
| Go to video setup                                                                 | page                      |   |  |

# Changing the video settings

Highlight the menu point you would like to set in the "Video setup page". Press the button "ENTER" or " $\blacktriangleright$ " to enter a menu. Use the button " $\blacktriangle$ " or " $\blacktriangledown$ " to select the required picture setting and press "ENTER" to confirm your selection. You can leave the menu at any time by pressing the button " $\blacktriangleleft$ " on your remote control.

#### TV shape

You can setup your player to work with normal and wide screen televisions. Select one of the following options:

**Normal/PS 4:3:** When used with a normal TV, the "Normal/PS 4:3" setting results in the typical "Pan & Scan" display, where a movie is clipped on the sides to fit on the TV screen.

**Normal/LB 4:3:** The "Normal/LB 4:3" setting will enable the "Letterbox" format, where the movie is presented in wide screen format with black lines at the top and bottom of the screen.

Wide 16:9: If you are using a wide-screen TV, set to the option "Wide 16:9" to match the aspect ratio of your TV.

**Note:** The Normal/PS 4:3 and Normal/LB 4:3 settings usually will have no effect, since very few movies support both options. DVD-Video discs are generally recorded with either Pan & Scan or Letterbox and do not allow switching between the two.

### TV type

Your player will work with televisions based on the NTSC and PAL standards, as well as televisions designed to function with both standards. Select one of the following options:

**PAL:** Television norm in most European countries, Africa and the Middle East (from 625 lines only 576 lines will be transferred with a picture changing frequency of 50 half pictures per second).

Multi: The DVD will be played in the original format (multinorm TV necessary).

**NTSC:** Television norm in USA, Canada, Japan and many other countries (from 525 lines only 480 lines will be transferred with a picture changing frequency of 60 half pictures per second).

#### Video output

Change this setting to match the type of video input jack you are using on your TV. Composite Video is the most common video connection type and is supported on most TVs. If you connect the player over the composite video output to your TV, normally you don't need to change the output settings, and your TV will get displayed.

<u>S-Video:</u> Picture signal, which is splintered according to colour and brightness. This signal transfer enables a higher sharpness and more low-noise picture compared to composite picture information, which will only be sent over one wire.

YUV: Transmission of video pictures with three wires. The colour signals are transferred with a high frequency range. YUV (Component Video) is used for TVs, computer monitors and projectors that support three video inputs, each for a colour channel (red, green and blue).

**RGB (over SCART):** Electrical transmission possibility for video pictures, i.e. it is a picture signal, which is splintered according to the primary colours of the TV (red, green and blue).

#### Note:

If you select "**YUV**", on the screen will be displayed a warning hint informing you that incorrectly setting this item can corrupt the picture. If the picture becomes distorted or unusable, wait a few seconds and the setting will be restored to its previous value. Follow the instructions on the screen.

#### Video mode

If you are using the component video output, you can change the video mode setting to enable the Interlace or the Progressive-Scan mode. Do not set to P-Scan if you are not sure that your TV supports Progressive-Scan.

**P-Scan:** Progressive-Scan is a method of scanning a complete video frame on each pass, unlike normal "interlaced" TVs that require two passes to scan each frame. Progressive-Scan results in a slightly brighter, more stable and flicker free picture.

**Interlace:** It's a process in which the picture is split into two fields by sending all the odd numbered lines to field one and all the even numbered lines to field two. This allows a whole picture to be produced in two very fast scans.

#### Note:

This setting is only possible if the Video output is set to "**YUV**". This is because all Progressive-Scan TVs require component video inputs. If you select "**P-Scan**", a warning hint will be displayed on the screen informing you that incorrectly setting this item can corrupt the picture. If the picture becomes distorted or unusable, wait a few seconds and the setting will be restored to its previous value. Follow the instructions on the screen.

#### Note:

This setting is only possible if you have activated "**Progressive-Scan**" in the video mode menu.

#### P-Scan mode

Here, you can determine the pulldown mode for the disc you would like to play in the Progressive-Scan mode.

Auto: This option detects the type of material on the disc being played (film or video) and switches automatically to the required Progressive-Scan mode. This mode is suitable for playing discs containing both film and video material.

**Film:** Select this option for Progressive-Scan with 3:2 pulldown. In this mode the picture will be scanned in the rhythm 3:2, i. e. the first picture will be repeated three times, the following picture only two times and so on. This mode is best suited for playing discs containing film material or video material recorded with the Progressive-Scan method.

<u>Video:</u> Select this option for Progressive-Scan with 2:2 pulldown. In this mode the picture will be scanned in the rhythm 2:2, i. e. the first picture will be repeated two times, the following picture also two times. This mode is best suited for playing discs containing video material.

|                    | (()     | ₿     |    |  |
|--------------------|---------|-------|----|--|
| Video quality setu | р       |       |    |  |
| Sharpness          | Mid     | High  |    |  |
| Brightness         | 00      | Media | um |  |
| Contrast           | 00      | Low   |    |  |
| Gamma              | None    |       |    |  |
| Hue                | 00      |       |    |  |
| Saturation         | 00      |       |    |  |
| Luma delay         | 0Т      |       |    |  |
| -                  |         |       |    |  |
| Set the picture sh | arpness |       |    |  |

### Video quality

In this menu you can adjust the quality of the picture. You have the following setup options:

**Sharpness:** You can adjust the picture sharpness either to high, medium or low.

**Brightness:** To adjust the intensity of light emitted. The setting range for the picture brightness is from -20 to +20. Set the brightness with help of the buttons "**4**" and "**b**" and press then "**ENTER**" to continue.

**Contrast:** Adjustment of the picture contrast. The contrast is decisive for the overall display. Light spots should stand out clearly from dark spots without loosing the strength of the picture. The setting range is from -16 to +16. Set the contrast with help of the buttons "◀" and "▶" and press then **"ENTER"** to continue.

**Gamma:** With the gamma value you can affect the linearity of the transition from the darkest black level to the lightest white level. Select "Gamma" if dark portions of the picture are too dark or light portions are too light. You can set the gamma correction to high, medium, low or none.

**Hue:** Adjustment of the green and red balance. The setting range is from -9 to +9. Set the hue with help of the buttons "◀" and "▶". The higher the controller is shifted to the right side, the warmer will be the overall display. Contrary, if you shift the controller to the left side, the picture will get unfriendly and will give you a sense of coolness. However, there are no clear standard values. Decisive is alone your personal taste. Press then "**ENTER**" to continue.

**Saturation:** To adjust the intensity of the colour in a video picture. The setting range for the colour saturation is from -9 to +9. Set the saturation with help of the buttons "◄" and "▶" and press then "**ENTER**" to continue. The colours should be naturally and should not glow exaggeratedly.

**Luma delay:** The luminance signal represents the brightness in a picture, it can display each value between black and white. Therefore, the luma delay option is responsible for the alteration of the black respectively white portion in the picture, referring to brightness. You can set the luma delay option to 0 T and to 1 T. 0 T is the standard setting with no delay. If you set to 1 T, the luminance signal will delay 74 ns. The visible effect will be that the picture moves slightly to the right side.

| N)                                                                                          | Ø                                    | Ð | ₿ |  |
|---------------------------------------------------------------------------------------------|--------------------------------------|---|---|--|
| Audio set                                                                                   | up pag                               | е |   |  |
| Speaker s<br>SPDIF set<br>Dual mon<br>Channel c<br>Sound set<br>Surround<br>HDCD<br>SACD mo | up<br>o/DRC<br>lelay<br>tup<br>setup |   |   |  |
| Go to audio setup page                                                                      |                                      |   |   |  |
| -                                                                                           |                                      |   |   |  |

| Æ   | 1                                            |                                                                            |                                                                                      |
|-----|----------------------------------------------|----------------------------------------------------------------------------|--------------------------------------------------------------------------------------|
| e   |                                              |                                                                            |                                                                                      |
| STR | LT/RT                                        |                                                                            |                                                                                      |
| SML | Stereo                                       |                                                                            |                                                                                      |
| Off | Virt. Su                                     | irround                                                                    |                                                                                      |
| Off | 5.1 cha                                      | innel                                                                      |                                                                                      |
| Off |                                              |                                                                            |                                                                                      |
| Off |                                              |                                                                            |                                                                                      |
| 00  |                                              |                                                                            |                                                                                      |
| Off |                                              |                                                                            |                                                                                      |
|     | STR<br>SML<br>Off<br>Off<br>Off<br>Off<br>00 | STR LT/RT<br>SML Stereo<br>Off Virt. Su<br>Off 5.1 cha<br>Off<br>Off<br>00 | STR LT/RT<br>SML Stereo<br>Off Virt. Surround<br>Off 5.1 channel<br>Off<br>Off<br>00 |

Set the audio output

### Changing the audio settings

Highlight the menu point you would like to set in the "Audio setup page". Please press "ENTER" or " $\blacktriangleright$ " to enter a menu. Use the button " $\blacktriangle$ " or " $\blacktriangledown$ " to select the required audio setting and press "ENTER" to confirm your selection. You can leave the menu at any time by pressing the button " $\blacktriangleleft$ " on your remote control.

#### Speaker setup

#### Audio output

Since most DVD discs feature Dolby Digital 5.1 channel soundtracks, you will need to use the downmix options in case you are not using the 5.1 channel analogue outputs. You have the following setup options:

**LT/RT:** If you set to LT/RT, a mixed signal of the surround signal will be produced on the left and right output. The left output signal consists of the front left signal plus centre and the sum signal of the left and right signal of the surround speakers. The right output signal consists of the front right signal plus subwoofer plus the difference signal of the left and right signal of the surround speakers. This setting should be used only with Dolby Pro Logic receivers capable of decoding this signal type.

**Stereo:** If you plan to use the stereo analogue outputs for a connection to a TV or receiver, you must enable this setting to downmix the 5.1 channel sound-tracks of most DVD movies to a stereo format. If you set to stereo, the left signal consists of the front left signal plus surround left signal and sum signal of the centre and subwoofer. The right signal consists of the front right signal plus surround right signal and sum signal of the centre and subwoofer. This setting should be used for most televisions and stereo audio equipment.

**Virt. Surround:** This setting simulates the effect of a 5.1 speaker system by modifying the signal. With help of a phase shifting, the position of the sound in the room will be changed so that you get the feeling that there are more than two speakers in the room. This setting should be used with two speaker systems.

**5.1 channel:** Select this option if you are using the Dolby Digital/dts 5.1 channel analogue outputs or if you want to play a DVD-Audio disc via the 5.1 channel output.

Front speakers: Select "Large" if you are using the unit with large front speakers (bass speaker ≥16 cm). This would direct more bass response to the front speakers. If the front speakers are set to "Large" and there are any distortions, please set to "Small".

**Center speaker:** Select "**Large**" if you are using the unit with a large center speaker (bass speaker  $\geq$ 16 cm). This would direct more bass response to the speaker. If the center speaker is set to "**Large**" and there are any distortions, please set to "**Small**". Select the option "**Off**" if you do not require output over the center speaker. This setting directs the center speaker's signal to the left and right front speakers.

**<u>Rear speakers:</u>** Select "**Large**" if you are using the unit with large rear speakers (bass speaker ≥16 cm). This will direct more bass response to the speakers. If the rear speakers are set to "**Large**" and there are any distortions, please set to "**Small**". Select "**Off**" if there are no rear speakers in use.

<u>Subwoofer:</u> Select the option "On" for output over the subwoofer. Select "Off" if you do not require output over the subwoofer.

**Test tone:** For checking the functioning of the speakers, a test can be made. The player should be in "insert disc" state or the tray should be opened. If you activate the test tone, on the screen will be shown "**Left**", "**Center**", "**Right**", "**Right surround**", or "**Left surround**" for indicating which speaker is currently tested. The speakers will be tested one after the other (circular test).

**Dialog:** Select this option to adjust the dialog level. In some films it may happen that the spoken dialogs are very low in volume. With the dialog option the volume level of the dialogs can be varied. You can adjust the volume level either a bit higher or lower.

**Post DRC:** In this menu you can set the dynamic range for all discs. It's the difference between the quietest and loudest sounds in an audio signal. By the compression of the range, the quieter sounds are audible and the louder ones are not distorted or too dominant. Big volume jumps will be reduced, if they are annoying - e.g. late in the evening. You can activate or deactivate the compression or you can set this option to "**Auto**".

|                      | ø       | Ð   | 6     |      |  |
|----------------------|---------|-----|-------|------|--|
| SPDIF setu           | ıp page |     |       |      |  |
| SPDIF outp           | out     | RAW | SPDIF | off  |  |
| CD                   |         | RAW | SPDIF | /RAW |  |
| Dolby digit          | al      | RAW | SPDIF | PCM  |  |
| DTS                  |         | RAW | Manu  | al   |  |
| MPEG                 |         | RAW |       |      |  |
| PCM chani            | nel     | L/R |       |      |  |
| LPCM outp            | out     | 48  |       |      |  |
|                      |         |     |       |      |  |
| Set the SPDIF output |         |     |       |      |  |

# SPDIF setup

SPDIF (Sony / Philips Digital InterFace) refers to the digital audio format used by most consumer electronics equipment, as well as the coaxial and optical digital audio output connectors.

#### SPDIF output

In this menu you can set the digital output.

**SPDIF off:** If you are using the stereo audio outputs, leave SPDIF set to **"SPDIF off"**. The digital output is disabled.

**SPDIF / RAW:** Digital coding of one to six channels (5 plus 1) in a bitstream (Dolby Digital, dts). If you would like to enjoy the effect of DVD 5.1, please select the effect "**RAW**". Generally, this setting is used with receivers capable of Dolby Digital 5.1 or dts 5.1 channel decoding.

**SPDIF / PCM:** PCM (Pulse Code Modulation). The description of the PCM sound of DVDs corresponds to the CD system, but with a higher reading rate (48 kHz, 96 kHz or 192 kHz also possible). Alternatively, audio for most films is stored as discrete, multi-channel surround sound using Dolby Digital or dts audio compression similar to the digital surround sound formats used in theatres. Generally, this setting is reserved for two channel equipments.

**Manual:** When selecting **"Manual"**, you can manually set the SPDIF output for CDs, Dolby Digital, dts and MPEG discs. Furthermore, you can set the PCM channel, if "Manual" is selected.

<u>CD, Dolby Digital, dts & MPEG</u><sup>1</sup>: The SPDIF output can be set separately for CD, Dolby Digital, dts and MPEG discs. You can make the following settings in the menu points CD, Dolby Digital, dts and MPEG: **SPDIF off, SPDIF/RAW** and **SPDIF/PCM** (see details under "**SPDIF output**").

**<u>PCM channel</u>**<sup>1</sup>: Here, you can set the PCM channel for the left and right speaker, for the left surround and right surround speaker as well as for the center speaker and the subwoofer.

**LPCM output:** Here, you can set the LPCM output rate. LPCM, or Linear Pulse Code Modulation, is a stereo digital audio format typically used only with Audio CDs. You can either set the LPCM output rate to 48 kHz, 96 kHz or 192 kHz. Please note that the receiver has to support the data rate.

<sup>1.</sup> These settings are only possible, if you have selected "Manual" in the menu "SPDIF output".

|            |             |   |          | _ |
|------------|-------------|---|----------|---|
|            | 9 H         |   |          |   |
| Dual mono/ | DRC setup   |   |          |   |
| Dual mono  | STR         | - | - Full   |   |
| Dynamic    |             |   | 3/4      |   |
|            |             | - | <u> </u> |   |
|            |             | = |          |   |
|            |             | - | - "4     |   |
|            |             | - | G off    |   |
| Dynamic Ra | nge Control |   |          |   |

### **Dual mono/DRC**

The following settings are available in the Dual mono/DRC menu.

#### Dual mono

Use this setting when playing Audio CDs, HDCDs and Video CDs that offer only mono audio tracks. There are the following setting options:

Stereo: Sets the stereo signal.

**L-Mono:** There will only be output of the left signal on the left and right loud-speaker.

**R-Mono:** There will only be output of the right signal on the left and right loud-speaker.

**Mix-Mono:** The left and right signal will be mixed and put out mixed on the left and right loudspeaker.

**Dynamic:** In this menu you can set the dynamic range for Dolby Digital and dts soundtracks. This option is sometimes called "midnight mode". The Dynamic Range Control aims to make watching a movie at low volumes more enjoyable by boosting the quieter sounds while suppressing the louder sounds. Use the buttons " $\blacktriangle$ " and " $\blacktriangledown$ " to adjust this mode from "**Off**" to "**Full**".

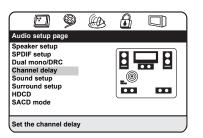

#### **Channel delay**

A slight delay to some speakers is necessary in order to achieve a proper sound depth, separation as well as an effective surround sound effect. For setting the proper delay you have to define the distance from your listening position to your speakers. In this menu you can set up the speaker distances if you have more than two speakers. The speaker settings only refer to the 5.1 audio output. Use the " $\blacktriangle$ " and " $\blacktriangledown$ " direction keys to select the speaker for which you want to set the delay. With help of the " $\blacktriangleleft$ " and " $\blacktriangleright$ " direction buttons you can adjust the distances.

Center speaker: You can set the distance for the center speaker from 0 to 900 cm.

**Right front speaker:** You can set the distance for the right front speaker from 0 to 900 cm.

Left front speaker: You can set the distance for the left front speaker from 0 to 900 cm.

Subwoofer: You can set the distance for the subwoofer from 0 to 900 cm.

**Left surround speaker:** You can set the distance for the left surround speaker from 0 to 900 cm.

**Right surround speaker:** You can set the distance for the right surround speaker from 0 to 900 cm.

|                                                          | Ð                         | ₿                                                                 |  |
|----------------------------------------------------------|---------------------------|-------------------------------------------------------------------|--|
| Sound setup page                                         |                           |                                                                   |  |
| Sound preset<br>Bass boost<br>Super bass<br>Treble boost | None<br>Off<br>Off<br>Off | None<br>Rock<br>Pop<br>Live<br>Dance<br>Techno<br>Classic<br>Soft |  |
| Preset the sound                                         |                           |                                                                   |  |

### Sound setup

There are the following setting options in the sound setup menu:

**Sound preset:** Choose from a variety of sound presets that simulate popular environments for listening to music. The following modes are available: Rock, Pop, Live, Dance, Techno, Classic and Soft. If you don't want to preset the sound, please select "**None**".

**Bass boost:** In this menu you can activate or deactivate the bass boost. Select the **"On"** setting to increase the low frequency range from the disc you are playing.

<u>Super bass:</u> In this menu you can activate or deactivate the super bass. Select the "**On**" setting to increase the low frequency range further.

**Treble boost:** In this menu you can activate or deactivate the treble boost. Select the "**On**" setting to increase the high frequency range from the disc you are playing.

#### Surround setup

There are the following setting options in the surround setup menu:

#### Pro Logic II

Pro Logic II is the next generation of Dolby Surround Pro Logic decoding technology. Dolby Pro Logic II can create a simulated 5.1 channel surround environment from a normal Pro Logic or stereo signal. It allows you to enjoy 5.1 channel surround sound from music recorded with only 2 channels, such as stereo Audio CDs.

**Pro Logic II** can only be enabled when a 2 channel disc is detected. Set to **"On"** to enable Pro Logic II. Set to **"Auto"** to automatically enable Pro Logic II when a 2 channel source disc is detected. If another disc is played in the "Auto" mode, Pro Logic II will be deactivated.

**Note:** You can only select the Pro Logic II mode, if the **"Audio output"** has been set to **"5.1 channel"** (please see page 54 for more details).

9 <u>^</u> ß HOS Pro Logic II setup page Pro Logic II Auto Mode Auto Music Off Movie Panorama Dimension 00 Pro Logic Center width 00 Auto Select the listening mode

**Mode:** Move the highlight bar by pressing the "▲" and "▼" direction keys to select the desired listening mode: Music, Movie, Pro Logic or Auto.

<u>Music:</u> This mode enables 5.1 channel surround sound and is suitable for music. The surround effect is more dynamic compared to the movie mode. If you are in the music mode, there will be three setting options (Panorama, Dimension or Center width) for adjusting the spatial effect of the surround sound.

| r:        | S       | Ð         | і   |  |
|-----------|---------|-----------|-----|--|
| Surround  | setup p | age       |     |  |
| Pro Logic | 11      |           |     |  |
| Effect    |         | Off       |     |  |
|           |         |           |     |  |
|           |         |           |     |  |
|           |         |           |     |  |
|           |         |           |     |  |
|           |         |           |     |  |
| Go to Pro | Logic I | l setup p | age |  |

<u>Movie:</u> This mode enables 5.1 channel surround sound and is suitable for movies, especially for movies recorded in Dolby Surround. The channel separation and the dynamic of the surround effects is comparable to Dolby Digital 5.1.

<u>Pro Logic:</u> This mode enables 4.1 channel surround sound. The left, right and center channels have a full-frequency, while the surround channels have a limited frequency; they are mono. The Pro Logic mode is less sensitive to the quality of the source material. Therefore it may be useful when the Music or Movie modes do not give good results.

Auto: If you select "Auto", the device automatically sets the Pro Logic II mode to "**Music**" if a Music CD is played. If a DVD-Video disc is played, it automatically sets the Pro Logic II mode to "**Movie**".

**Panorama<sup>1</sup>:** This effect gives the music an all-around surround feeling. Move the highlight bar by pressing the button " $\blacktriangle$ " or " $\blacktriangledown$ " to activate or deactivate this effect.

**Dimension**<sup>1</sup>: This effect allows you to adjust the soundfield more towards the front or towards the rear of your room. Move the highlight bar by pressing the button " $\blacktriangle$ " or " $\blacktriangledown$ " to select the soundfield to be more backward or more forward with -3 being the furthest back and +3 the furthest front.

**Center width**<sup>1</sup>: This effect allows you to adjust the soundfield to be moved from the center to the left and right speaker and in reverse order. Move the highlight bar by pressing the button " $\blacktriangle$ " or " $\blacktriangledown$ " to strengthen or weaken the effect between 0 and 7.

**Effect:** Choose from a variety of effects that simulate popular environments for listening to music. If no effect is required, please select **"Off"**.

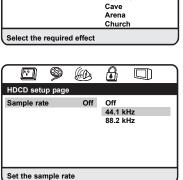

B

Off

Concert Living room Hall Bathroom

<u>^</u>

Effect

Surround setup page Pro Logic II

9 (H)

### HDCD

HDCD (High Definition Compatible Digital) is a coding/decoding process with a clearly improved sound quality for CD and CD-R software which has been recorded accordingly. The integrated HDCD decoder in the device decodes these signals and ensures the natural sound characteristics.

Here, you can select the sample rate for HDCD discs, either 44.1 kHz or 88.2 kHz. You can also deactivate this mode.

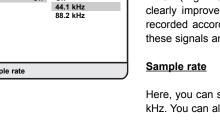

<sup>1.</sup> This function is only available in the Pro Logic II music mode.

| <b>*</b>                                                                                    | 9                                    | Ð | ₿                      |  |
|---------------------------------------------------------------------------------------------|--------------------------------------|---|------------------------|--|
| Audio set                                                                                   | up pag                               | e |                        |  |
| Speaker s<br>SPDIF set<br>Dual mon<br>Channel c<br>Sound set<br>Surround<br>HDCD<br>SACD mo | up<br>o/DRC<br>lelay<br>tup<br>setup |   | Multi<br>2 cha<br>CD m |  |
| Select the SACD mode                                                                        |                                      |   |                        |  |

### SACD mode

If you want to play a Super Audio CD you have the possibility to select different output options:

**Multi-channel:** If you select the multi-channel mode you will achieve the best sound quality. This sound quality is comparable with Dolby Digital 5.1.

<u>2 channel</u>: The SACD is played in stereo mode when selecting the 2 channel mode. This sound quality is better than the sound quality in the CD mode.

<u>CD mode:</u> The SACD is played in stereo mode as well (same as the 2 channel mode), but with a worse quality.

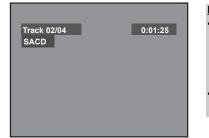

#### Note to CD mode:

- If your SACD also supports playback on usual CD players, in CD mode the disc will be played as Audio CD and not as SACD. Please note that the display will also be changed in such a case (see illustration on the left side) and only the features as when playing an Audio CD (see page 29) will be available.
- If playback on usual CD players is not supported by your SACD, the disc will be played in **2 channel mode**, also if set to **CD mode**.

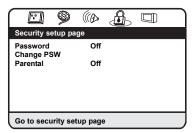

### Changing the security settings

Highlight the menu point you would like to set in the "Security setup page". Please press "ENTER" or " $\blacktriangleright$ " to enter a menu. Use the button " $\blacktriangledown$ " or " $\blacktriangle$ " to select the required security setting and press "ENTER" to confirm your selection. You can leave the menu at any time by pressing the button " $\blacktriangleleft$ " on your remote control.

#### Note:

You must completely stop the player by pressing the Stop button twice to change the security settings.

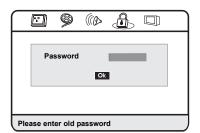

#### Password

In the "**Password**" menu you can activate or deactivate the password to control the parental lock. Select "**On**" to activate the password or "**Off**" to deactivate it.

You are prompted for a password (as shown on the left side). This of course makes sense, as this option would be useless if your kids could enter the setup menu and disable it! You will be prompted to enter the old password. Key in the password and press "ENTER" to leave this page. If set to "Off" you will not need to enter a password to make changes to password required settings such as Parental Control.

#### Note:

If you have not yet set an user password, leave the menu by pressing the direction key "▼" and pressing "ENTER". In this case please refer to the next menu "Change PSW" to set up a new password.

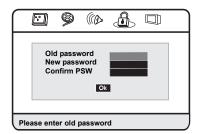

### Change PSW

In this menu you can create a new password or later change your existing password. To set the password, please highlight "**Change PSW**" and press the right direction button to highlight "**Change**". Press then "**ENTER**" to open the password page.

When setting up a password the first time, you will be asked to enter the new password. If you change the password at a later date, you will be asked to enter the last stored password at first.

Choose a 4-digit numeric password and write it down in case you forget it. In order to activate the new password, please leave the setup menu. When pressing again the "**SETUP**" button, the new password is activated.

#### Note:

If you have forgotten your password, you can enter the default factory password 1389. Please keep in mind that your player may not be secure if this manual is accessible by your children.

#### Parental

Your DVD player features a parental control option that can be used to limit playback of DVD-Video discs that exceed the rating you specify. When the parental level is set, DVD-Video discs that are over this level will play only after the correct password has been entered.

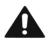

#### Attention:

This feature has to be supported by the DVD-Video disc! However, typically only DVD discs produced by major entertainment companies support parental control. DVD-Video discs not supporting this feature will be "immune" to the lock-out.

Use the buttons " $\blacktriangle$ " and " $\blacktriangledown$ " to select the required parental level and press "ENTER" to confirm your selection. You can choose from 8 levels of parental control, corresponding to the standard rating system. The lower the value is, the more strict the limitation. The available levels and their equivalent ratings are listed below. If no parental control is required, please select "Off".

1. Kid safe: Suitable for all audiences

2. G: Suitable for general audiences

3. PG: Parental guidance suggested

4. PG 13: Parental guidance suggested, unsuitable for children under 13

5. PG R: Parental guidance recommended - implications or very brief discreet language or situations

6. R: Restricted - violence, adult language and situation unsuitable for young viewers

7. NC 17: Adult theme or content, not suitable for children under 17

8. Adults: Adult themes, language and nudity. No parental control.

To activate the set parental level, please leave the setup menu. When pressing again the "SETUP" button, the parental lock is activated.

Note: If the password is activated (see "Password" menu), any changes in the parental setup will require to enter a password. The password set up is explained in the "Change PSW" menu.

| 6 19                     | (() | 6 |  |  |
|--------------------------|-----|---|--|--|
| General setup p          | age |   |  |  |
| Angle mark               | On  |   |  |  |
| Captions                 | Off |   |  |  |
| Screen saver             | Off |   |  |  |
| PBC                      | On  |   |  |  |
| Memory                   | Off |   |  |  |
| Version                  |     |   |  |  |
| Default                  |     |   |  |  |
| DVD mode                 |     |   |  |  |
| Go to general setup page |     |   |  |  |

# Changing the general settings

Highlight the menu point you would like to set in the "General setup page". Please press "ENTER" or the " $\blacktriangleright$ " button to enter a menu. Use the button " $\blacktriangle$ " or " $\blacktriangledown$ " to select the required setting and press "ENTER" to confirm your selection. You can leave the menu at any time by pressing the button " $\blacktriangleleft$ " on your remote control.

### Angle mark

Here, you can enable or disable the multi-angle display. When used with discs supporting multi-angle features, the current selected angle will be displayed continuously on screen, if you select the **"On"** setting. Setting the angle mark option to **"Off"** will cancel continuous display, and the current angle will be displayed on-screen for just a few seconds after an angle change. The number of angles depends on the disc.

#### Captions

In this menu you can enable or disable the closed captions feature. These are especially for hearing impaired people. Please note that the DVD-Video disc has to support this feature. Furthermore, you need a video subtitle decoder.

### Screen saver

In this menu you can enable or disable the screen saver. The screen saver protects your TV's cathode-ray tube from "screen burn" that could result from a static image being displayed for a prolonged period. The screen saver will automatically start within a few minutes of video inactivity, if you select the "**On**" setting.

### PBC

Here, you can enable or disable the playback control option (PBC). On Video CDs, this option can be used to enable a menu similar to the DVD menus. There may be, for example, a list of all chapters on the disc or a list of extra items that have been provided. Only Video CDs with playback control can use this function.

#### Memory

This feature allows you to restart a disc from the last place played at a future time provided the DVD player continues to be in standby mode. If you desire this feature to be enabled, set this option to "**On**". When set to "**Off**", discs will always begin playback at the beginning.

#### Note:

You can also completely switch off the device by pressing the power switch on the rear side of your DVD player. If so, please take care to press the button **"STANDBY"** on the remote control or **"ON/STANDBY"** on the front panel at first in order to make sure that the memory function is still enabled after switching the device on again.

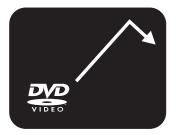

|                            | ((D  | ß      |    |  |
|----------------------------|------|--------|----|--|
| General setup pag          | e    |        |    |  |
| Angle mark                 | On   |        |    |  |
| Captions                   | Off  |        |    |  |
| Screen saver               | Off  |        |    |  |
| PBC                        | On   |        |    |  |
| Memory                     | Off  |        |    |  |
| Version                    | 635  | 2C0504 | 19 |  |
| Default                    | DivX | (R) VO | )  |  |
| DVD mode                   |      |        |    |  |
| Shows the firmware version |      |        |    |  |

# Version

Highlight the menu point "**Version**". On the screen will now be displayed the current firmware version of your DVD player. This may be needed for technical support.

Furthermore, the DivX VOD registration code can be displayed, if you select the option "**DivX(R) VOD**" in this menu. For more information, please refer to page 28.

### Default

If you would like to return all settings of your DVD player's setup menu to the factory defaults, choose "**Default - Reset**". This will reset all language, video, audio and general settings with exception of the parental control and the password. After all, the parental control and the password features would be of little use, if your kids could simply clear them with a reset.

| General setup pag         | je        |  |  |  |
|---------------------------|-----------|--|--|--|
| Angle mark                | On        |  |  |  |
| Captions                  | Off       |  |  |  |
| Screen saver              | Off       |  |  |  |
| PBC                       | On        |  |  |  |
| Memory                    | Off       |  |  |  |
| Version                   |           |  |  |  |
| Default                   | DVD-Video |  |  |  |
| DVD mode                  | DVD-Audio |  |  |  |
| Set the DVD playback mode |           |  |  |  |

### DVD mode

In this menu you can select which DVD format you want to play. You can select DVD-Video or DVD-Audio. Some DVD-Audio discs (interactive Music-DVDs) include additionally DVD-Video content. In this case select "**DVD-Video**" to play the DVD-Audio disc as a DVD-Video disc. Please note that in this case only the DVD-Video content of the disc is played.

**<u>DVD-Video</u>**: Select this option to play a DVD-Video disc or to play a DVD-Audio disc as a DVD-Video disc.

DVD-Audio: Select this option to play a DVD-Audio disc.

# TROUBLESHOOTING

When there is a problem, it does not mean malfunction. Before sending for repair, please examine your device according to the following:

| The player does not power on.                        | <ul> <li>The AC power cord may be loose or not plugged in. Make sure the power cord is secure in the AC socket.</li> <li>The power switch on the rear panel is switched off. Switch it on.</li> <li>The unit may be in standby mode. Turn the unit on with the remote control "STANDBY" button or the button "ON/STANDBY" on the front panel of the DVD player.</li> </ul>                                                                                                    |
|------------------------------------------------------|----------------------------------------------------------------------------------------------------|
| The disc tray cannot be closed.                      | The disc may not be properly placed. Please place in the disc again.                                                                                                    |
| A specific disc does not play.                       | <ul> <li>You inserted the wrong disc type.</li> <li>The parental control feature is activated. For deactivating the parental control feature please read section "Password" in chapter "User preferences" (see page 60).</li> <li>The disc may be dirty. Try cleaning the disc.</li> <li>Make sure the disc is placed with the labeled side facing up.</li> <li>The region code of the disc may not match that of the player. In this case, the disc cannot be used.</li> <li>The disc may not be compliant to an industry standard.</li> <li>You have selected or set the wrong channel number on the TV for the DVD player. Select the correct channel number.</li> <li>The cables connecting the TV and the DVD player may be loose. Check the cables.</li> </ul> |
| No SACD and DVD-Audio output via the digital output. | <ul> <li>The SACD and DVD-Audio signal can only be output via the analogue out-<br/>put. Digital playback is not possible.</li> </ul>                                                                                                    |
| The remote control does not work.                    | <ul> <li>Make sure you are aiming the remote control directly at the player's remote control sensor, located on the front of the player.</li> <li>There is a technical problem. Take out the batteries from the battery compartment, wait for 10 seconds and re-insert them.</li> <li>Make sure there are no obstacles between the remote control and the player.</li> <li>The batteries may be used up. Change the batteries in the remote control.</li> <li>You could be using the remote control too far away. Try within 4 meters of the player.</li> </ul>                                                                                                    |
| No picture.                                          | <ul> <li>Make sure the video cables connecting the DVD player to your TV or beamer are secure.</li> <li>The TV is not set to the DVD/Video mode. Set the TV to the Audio-Video program (e.g. AV1 or AV2).</li> </ul>                                                                                                    |
| The picture appears stretched or squeezed.           | <ul> <li>The video aspect ratio may be set wrong for your television type. Enter the setup menu and select the "Video setup page". Try changing the "TV shape" setting to Normal/PS 4:3 (Pan &amp; Scan) if you are using a standard TV, or "Wide 16:9" if your TV is a wide-screen type. Do not change the TV shape setting based on the format of a DVD-Video disc. This setting applies only to the TV's aspect ratio.</li> </ul>                                                                                                    |
| No sound from TV or speakers.                        | <ul> <li>The volume is set to minimum. Raise up the volume.</li> <li>Make sure the audio cables connecting the DVD player to your speakers, TV or receiver are secure.</li> <li>The sound is muted. Press the "MUTE" button on the remote control to switch on the sound again.</li> <li>The movie is paused. There is no sound during pause or search modes.</li> </ul>                                                                                                    |

# TROUBLESHOOTING

| Subtitles are not shown.            | <ul> <li>There may be a mistake in the audio setup. Reset to the original settings.</li> <li>Press the "SUBTITLE" button on the remote control to switch the subtitles on.</li> <li>The subtitle display is only supported on DVD-Video discs.</li> </ul>                                                                                                    |
|-------------------------------------|----------------------------------------------------------------------------------------------------|
| Flickering black-and-white picture. | <ul> <li>Please check if the DVD player is connected to a VCR or a TV/Video-Set. If<br/>so, there will be the Macrovision copyright protection. Please directly con-<br/>nect your device to the TV and not to the VCR.</li> </ul>                                                                                                    |
| Ejecting a trapped disc.            | <ul> <li>The emergency eject feature allows you to remove a disc from the disc drive<br/>in the very rare case that the tray will not open. Please consider that the<br/>emergency eject does not work in each case, e.g. defective DVD-ROM<br/>drive.</li> <li>Disconnect the player from the power supply.</li> <li>On the bottom of your player you can see one larger oval opening (please<br/>see the picture on the left side).</li> <li>Push the plastic pin (marked with a circle on the picture) with help of a slim<br/>and plane object (e.g. slotted screwdriver) to the right side (about 2 cm;<br/>see the arrows on the picture). The tray will then open.</li> <li>Remove the disc from the tray. Close the tray again by hand.</li> </ul> |

# **SPECIFICATIONS**

### **General specifications**

Maximum data rate:

| Playable disc types:          | DVD-Video, DVD-Audio, DVD+R, DVD-R, DVD+RW, DVD-RW, DVD+R DL, Audio CD,   |
|-------------------------------|---------------------------------------------------------------------------|
|                               | SACD, HDCD, CD-R, CD-RW, VCD, SVCD, MP3 CD, MP3 DVD, Kodak Picture CD     |
| Playable disc formats:        | MPEG-1/2, MPEG-4, VCD 1.x/2.0, SVCD, JPEG, MP3, WMA, DivX, XviD, DivX     |
|                               | VOD, HDCD, SACD                                                           |
| TV systems supported:         | NTSC, PAL, Multi                                                          |
| Video out formats:            | CVBS, RGB over SCART, S-Video, Component-Video, Progressive-Scan          |
| Power supply:                 | AC 100~230V, 50/60Hz                                                      |
| Power consumption:            | 15W                                                                       |
| Standby LED:                  | Blue                                                                      |
| Dimensions (W x H x D):       | 432mm x 48mm x 298mm                                                      |
| Weight:                       | 3.0kg                                                                     |
| Operation status:             | Horizontal                                                                |
| Operation conditions:         | 5°C to 35°C (41°F to 95°F)                                                |
| Laser:                        | Semiconductor Laser, wavelength 650nm and 780nm                           |
|                               |                                                                           |
| Audio/Video connections       |                                                                           |
|                               |                                                                           |
| AV connector SCART:           | (R) 0.7V (75 ohm), (G) 0.7V (75 ohm), (B) 0.7V (75 ohm),                  |
|                               | (H/V sync.) 1.0Vpp (75 ohm)                                               |
| S-Video out:                  | Mini DIN 4-pin, (Y) 1Vpp (75 ohm), (C) 880mVpp (75 ohm)                   |
| Composite video out:          | One pin jack, 1Vpp (75 ohm)                                               |
| Component video out:          | (Y) 1.0Vpp (75 ohm), (Pb/Pr/Cb/Cr) 0.7Vpp (75 ohm)                        |
| Analogue audio out:           | Two pin jacks, 200mVrms (1kHz, -20dB)                                     |
| Coaxial digital audio out:    | (SPDIF) IEC 958 for CD-DA/LPCM, IEC 1937 for MPEG 1/2, Dolby Digital, dts |
| Optical digital audio out:    | (SPDIF) IEC 958 for CD-DA/LPCM, IEC 1937 for MPEG 1/2, Dolby Digital, dts |
| 5.1 channel audio out:        | Six pin jacks, 200mVrms (1kHz, -20dB)                                     |
|                               |                                                                           |
| <u>Audio features</u>         |                                                                           |
|                               |                                                                           |
| D/A converter:                | 192kHz / 24 bit                                                           |
| Frequency response:           | DVD (96kHz): 2Hz to 44kHz                                                 |
|                               | DVD-Audio (192kHz): 2Hz to 88kHz                                          |
|                               | CD/Video CD (44.1kHz): 2Hz to 22kHz                                       |
| <b>.</b>                      | SACD: 2Hz to 88 kHz                                                       |
| Signal-to-noise ratio:        | 96dB                                                                      |
| Harmonic distortion:          | 0.005%                                                                    |
| DVD-Audio specifications      |                                                                           |
| DID-Auto Specifications       |                                                                           |
| Audio format:                 | PCM                                                                       |
| Channels:                     | Up to 6                                                                   |
| Frequency response:           | 0 to 96kHz (max.)                                                         |
| Dynamic range:                | 144 dB                                                                    |
| Sampling rate - 2 channel:    | 44.1kHz, 88.2kHz, 176.4kHz or 48kHz, 96kHz, 192kHz                        |
| Sampling rate - multichannel: | 44.1kHz, 88.2kHz or 48kHz, 96kHz                                          |
| Sample size (quantization):   | 12, 16, 20 or 24 bit                                                      |
| •• • • • • •                  |                                                                           |

\*Designs and specifications are subject to change without notice. All of the company or product names mentioned in this manual are the trademarks or registered trademarks of their respective holders.

9.6Mbps

# GLOSSARY

| Bit             | Smallest information unit in the EDV as well as in digital transmission systems. Indication for the height of the resolution in the uncompressed PCM size.                                                                                                    |
|-----------------|----------------------------------------------------------------------------------------------------|
| CD-R & CD-RW    | Recordable optical disc formats that can be used e. g. as Video CD or MP3 with your DVD player.                                                                                                    |
| Cinch-Audio     | Through the Cinch sockets, the Dolby Digital or MPEG sound will be released from the DVD as analogue two-channel signal - independent from the channel number on the DVD.                                                                                                    |
| Cinch-Video     | The DVD player sends the composite video signal through the yellow Cinch socket, either directly to the corresponding socket on the TV or indirectly through an AV receiver. Cinch is the qualitatively worst picture connection and should only be used if there is no other option.                                                                                                    |
| Component video | Offers the best interface between a video signal source and a TV/Beamer. Uses three RCA-type jacks to separate the component signals making up a video signal. A component video signal is comprised of the luminance (Y) signal and separate chrominance (CB and CR) signals.                                                                                                    |
| Composite video | The most common connection for coloured video pictures that uses a single RCA cable.                                                                                                    |
| Digital output  | The DVD player releases its sound information bit by bit through the digital out-<br>put. The way the sound will stream out of the socket must be adjusted in the<br>OSD menu. Most important criteria: Which device is connected to the digital<br>socket?                                                                                                    |
| DivX®           | The DivX codec is an MPEG-4 based video compression technology, developed by DivXNetworks, Inc. It can shrink digital video to small sizes while maintaining high visual quality. DivX and associated logos are trademarks of DivXNetworks, Inc. and are used under license.                                                                                                    |
| Dolby Digital   | A digital surround sound system which is able to transfer up to 5 sound chan-<br>nels plus a sub-bass channel (5.1 or 3/2.01). Developed by Dolby Laboratories.                                                                                                    |
| DRM             | Digital Rights Management. By means of DRM, it is possible to define what rights a user acquires to a file (e.g. a video). This is done e.g. in order to prevent illegal duplication.                                                                                                    |
| dts*            | Digital Theatre Systems. Digital surround sound system, which works with 5.1 channels and corresponds to Dolby Digital on the first view. It differs regarding the data reduction. The DTS system works with higher data rates, i.e lower data reduction. It transfers about 4 times as much data as the Dolby Digital or MPEG-2 process and therefore needs appreciable more storage space on the DVD.                                        |
| Dual-Layer DVD  | A DVD disc that has two layers on a side. A single-sided, dual-layered DVD can hold almost four hours of video and audio, and is also known as a DVD-9.                                                                                                    |
| DVD-Audio       | DVD-Audio is a further development of the Audio CD and features a resolution<br>and sampling frequency of 24bit/96kHz (usually 16bit/44kHz). Six audio chan-<br>nels fit on one data media - two channels are also possible when only using<br>24bit/192kHz. A DVD-Audio disc may include additional material like photos,<br>lyrics or video clips as normally DVDs have. You need a special DVD-Audio<br>player for playing DVD-Audio discs. |

\*Manufactured under license from DTS, Inc. or DTS (BVI) Limited, U.S. Patent Nos. 5,451,942, 5,956,674, 5,974,380, 5,978,762, 6,487,535 and other world-wide patents issued and pending.

# GLOSSARY

| DVD-Video   | Digital Versatile Disc is a storage medium that combines the convenience of the compact disc with the latest digital video technology. DVD-Video uses modern MPEG-2 data compression technology that enables an entire film to be stored on a single five inch disc. DVDs come in different formats, such as single-sided or double-sided. Each side can have a single layer or two layers of data.                                 |
|-------------|----------------------------------------------------------------------------------------------------|
| DVD-5       | A DVD that is single-sided, single-layered, holding up to 4.7 GBytes of data.                                                                                                    |
| DVD-9       | A DVD that is single-sided, dual-layered, holding up to 8.5 GBytes of data.                                                                                                    |
| DVD-10      | A DVD that is double-sided and single-layered, which holds up to 9.4 GBytes of data. This disc must be manually flipped to use both sides.                                                                                                    |
| DVD-18      | A DVD that is double-sided, dual-layered, holding up to 17 GBytes of data.                                                                                                    |
| DVD+RW      | DVD+ReWritable uses phase change media, the same technology on which<br>rewritable CDs are based. A high-performance laser is used to change the<br>reflective properties of the recording layer; this process can be repeated more<br>than thousand times.                                                                                                    |
| DVD+R       | DVD+R (write-once DVD). Unlike a DVD+RW disc, the disc can only be written<br>to once. If it is not finalised after a recording, further recordings can be added to<br>it in a DVD recorder. Old recordings can be deleted but can no longer be over-<br>written. Before this disc can be played in a DVD player, it must be finalised in a<br>DVD recorder. Once this process is completed, no further recordings can be<br>added. |
| DVD+R DL    | Dual-layer DVD+R disc that expands the storage capacity of the DVD to 8.5 GB. There can be made recordings with a length of up to four hours in DVD quality when using this kind of disc.                                                                                                    |
| HDCD        | High Definition Compatible Digital. It is a coding/decoding process with a clear-<br>ly improved sound quality for CD and CD-R software which has been recorded<br>accordingly. The integrated HDCD decoder in the device decodes these signals<br>and ensures the natural sound characteristics.                                                                                                    |
| Interlace   | It is a process in which the picture is split into two fields by sending all the odd<br>numbered lines to field one and all the even numbered lines to field two. This<br>allows a whole picture to be produced in two very fast scans.                                                                                                    |
| JPEG        | Joint Photografic Expert Group. File format for pictures with high compression degree.                                                                                                    |
| kHz         | Kilohertz. kHz is the indication for the height of the scanning rate with which an analogue signal (PCM) is interrogated for the following analogue/digital transformation.                                                                                                    |
| Macrovision | Analogue copy protection which scrambles the video signal when used with VHS recorders. Also has an effect on some projectors and monitors.                                                                                                    |
| MP3         | A compressed audio format. MP3 files recorded on CD-R or CD-RW media are suitable for playback on your DVD player.                                                                                                    |
| MPEG        | Moving Picture Experts Group. Compression method that is used for digital video records, e.g. for Video CDs or CDs.                                                                                                    |
| MPEG-4      | Latest compression method standardized by MPEG group with greater compression capabilities.                                                                                                    |

# GLOSSARY

| NTSC                            | National Television System Committee, television norm among others in the USA and Japan (from 525 lines only 480 lines will be transferred with a picture changing frequency of 60 half pictures per second).                                              |
|---------------------------------|----------------------------------------------------------------------------------------------------|
| Optical digital audio connector | A digital audio connection used to connect a DVD player to a receiver or pre-<br>amplifier. Transfers a "RAW" digital audio signal, minimizes signal degradation.                                                                                          |
| PAL                             | Phase Alternation Line, television norm in Germany and other European coun-<br>tries (from 625 lines only 576 lines will be transferred with a picture changing<br>frequency of 50 half pictures per second).                                              |
| Pan & Scan                      | When used with a normal TV (4:3 aspect ratio), this setting results in the typical "Pan & Scan" display, where a movie is clipped on the sides to fit on the TV screen.                                                                                    |
| РСМ                             | Pulse Code Modulation. Linear data stream, which arises from the scanning of an analogue signal in the same intervals.                                                                                                    |
| Progressive-Scan                | Is a method of making a computer picture by drawing all the scan lines sequen-<br>tially from top to bottom resulting in a slightly brighter, more stable and flicker<br>free picture.                                                                     |
| Region code                     | DVD movies are produced with region encoding to restrict distribution of titles to certain areas at certain times. To play back a DVD title with a specific region code, you will need a DVD player with the same region code.                             |
| RGB                             | Electrical transmission possibility for video pictures, i.e. it is a picture signal, which is splintered according to the primary colours of the TV (red, green and blue).                                                                                 |
| SACD                            | Super Audio CD is a new generation of the CD which dispose of a higher stor-<br>age capacity, a higher frequency spectrum (0-100kHz), a more detailed repro-<br>duction as well as a longer playing time and additional data like lyrics or graph-<br>ics. |
| SCART socket                    | The SCART socket is the simplest connection between your DVD player and your TV. It transports not only the picture signals, but also the sound signals.                                                                                                   |
| S-Video                         | S-Video offers significantly improved video signal performance through a basic composite video connection. To use this type of connection, your TV must have an S-Video input.                                                                             |
| SVCD                            | Super Video CD is a further development of the Video CD. It uses MPEG-2 video compression with a higher and variable data rate.                                                                                                    |
| VCD                             | Video CD. A digital video disc format that uses MPEG 1 video compression. The picture quality is roughly that of VHS tapes.                                                                                                    |
| Widescreen                      | Transmission of a wide-screen film on video with black bars on top and on bot-tom.                                                                                                    |
| WMA                             | Windows Media Audio is a streaming media format from Microsoft.                                                                                                    |
| YUV                             | The description YUV means the component video signals, i. e. the luminance (Y) signal and two separate chrominance [B-Y (U), R-Y (V)] signals.                                                                                                    |
| XviD                            | XviD (aback DivX) is a further development of the "OpenDivX" project created by DivXNetworks. It should be for free for everybody.                                                                                                    |

Free Manuals Download Website <u>http://myh66.com</u> <u>http://usermanuals.us</u> <u>http://www.somanuals.com</u> <u>http://www.4manuals.cc</u> <u>http://www.4manuals.cc</u> <u>http://www.4manuals.cc</u> <u>http://www.4manuals.com</u> <u>http://www.404manual.com</u> <u>http://www.luxmanual.com</u> <u>http://aubethermostatmanual.com</u> Golf course search by state

http://golfingnear.com Email search by domain

http://emailbydomain.com Auto manuals search

http://auto.somanuals.com TV manuals search

http://tv.somanuals.com